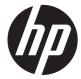

# HP Pavilion g6 Notebook PC

Maintenance and Service Guide

#### **SUMMARY**

This guide is a troubleshooting reference used for maintaining and servicing the computer. It provides comprehensive information on identifying computer features, components, and spare parts; troubleshooting computer problems; and performing computer disassembly procedures.

© Copyright 2012 Hewlett-Packard Development Company, L.P.

AMD is a trademark of Advanced Micro Devices, Inc. Bluetooth is a trademark owned by its proprietor and used by Hewlett-Packard Company under license. Intel, Centrino, Core, and Pentium are trademarks of Intel Corporation in the U.S. and other countries. Microsoft and Windows are U.S. registered trademarks of Microsoft Corporation. SD Logo is a trademark of its proprietor.

The information contained herein is subject to change without notice. The only warranties for HP products and services are set forth in the express warranty statements accompanying such products and services. Nothing herein should be construed as constituting an additional warranty. HP shall not be liable for technical or editorial errors or omissions contained herein.

First Edition: March 2012

Document Part Number: 677574-001

#### Safety warning notice

MARNING! To reduce the possibility of heat-related injuries or of overheating the computer, do not place the computer directly on your lap or obstruct the computer air vents. Use the computer only on a hard, flat surface. Do not allow another hard surface, such as an adjoining optional printer, or a soft surface, such as pillows or rugs or clothing, to block airflow. Also, do not allow the AC adapter to contact the skin or a soft surface, such as pillows or rugs or clothing, during operation. The computer and the AC adapter comply with the user-accessible surface temperature limits defined by the International Standard for Safety of Information Technology Equipment (IEC 60950).

# **Table of contents**

| 1 Froduct description                 |    |
|---------------------------------------|----|
| 2 External component identification   | 5  |
| Display                               | 5  |
| Top                                   | 6  |
| Buttons and speakers                  | 6  |
| Keys                                  | 7  |
| Lights                                | 8  |
| TouchPad                              | ç  |
| Left side                             | 10 |
| Right side                            |    |
| Bottom components                     |    |
| 3 Illustrated parts catalog           | 13 |
| Serial number location                |    |
| Computer major components             |    |
| Display assembly components           |    |
| Mass storage devices                  |    |
| Miscellaneous parts                   |    |
| Sequential part number listing        |    |
| 4 Removal and replacement procedures  | 25 |
| Preliminary replacement requirements  | 25 |
| Tools required                        | 25 |
| Service considerations                | 25 |
| Plastic parts                         | 25 |
| Cables and connectors                 | 25 |
| Drive handling                        | 26 |
| Grounding guidelines                  |    |
| Electrostatic discharge damage        | 26 |
| Packaging and transporting guidelines | 28 |
| Component replacement procedures      | 29 |
| Service label                         |    |
| Computer feet                         |    |
| Battery                               |    |
| Service door                          |    |

|                   | Optical drive         |                                         | 34 |
|-------------------|-----------------------|-----------------------------------------|----|
|                   | Hard drive            |                                         | 36 |
|                   | Replacing the hard di | ive                                     | 38 |
|                   | Installing a          | hard drive with an operating system     | 38 |
|                   | Installing a          | hard drive without an operating system  | 38 |
|                   | Memory module         |                                         | 39 |
|                   | WLAN module           |                                         | 42 |
|                   | Keyboard              |                                         | 44 |
|                   | Top cover             |                                         | 48 |
|                   | Speakers              |                                         | 51 |
|                   | Power button board    |                                         | 52 |
|                   | TouchPad button board |                                         | 54 |
|                   | TouchPad LED board    |                                         | 55 |
|                   | Display assembly      |                                         | 57 |
|                   | Optical drive cable   |                                         | 63 |
|                   | USB board             |                                         | 64 |
|                   | Power connector       |                                         | 65 |
|                   | System board          |                                         | 66 |
|                   | RTC battery           |                                         | 69 |
|                   | Fan and heat sink     |                                         | 70 |
|                   | PCH heat sink         |                                         | 73 |
|                   | Processor             |                                         | 74 |
| 5 Specifications  | <b>3</b>              |                                         | 76 |
|                   |                       |                                         |    |
| •                 |                       |                                         |    |
|                   | , , , , , ,           |                                         |    |
|                   | ·                     | Layer Combo Drive specifications        |    |
|                   | •                     | Multi Double-Layer Drive specifications |    |
| 6 Setup Utility ( | BIOS)                 |                                         | 81 |
|                   |                       |                                         |    |
|                   | -                     |                                         |    |
| J                 | •                     | Utility                                 |    |
|                   |                       | ip Utility                              |    |
|                   |                       |                                         |    |
|                   | , , , ,               | s in Setup Utility                      |    |
|                   | • •                   |                                         |    |
| Updati            |                       |                                         |    |
| - I- 2            | •                     |                                         |    |
|                   | •                     |                                         |    |
|                   | <del>-</del>          |                                         |    |

| 7  | Backing up, restoring, and recovering                       | 85 |
|----|-------------------------------------------------------------|----|
|    | Creating backups                                            | 85 |
|    | Creating recovery media to recover the original system      | 85 |
|    | What you need to know                                       | 85 |
|    | Creating the recovery media                                 | 86 |
|    | Creating system restore points                              | 86 |
|    | What you need to know                                       | 86 |
|    | Creating a system restore point                             | 86 |
|    | Backing up system and personal information                  | 86 |
|    | Tips for a successful backup                                | 87 |
|    | What you need to know                                       | 87 |
|    | Creating a backup using Windows Backup and Restore          | 87 |
|    | Restore and recovery                                        | 88 |
|    | Restoring to a previous system restore point                | 88 |
|    | Restoring specific files                                    | 88 |
|    | Restoring specific files using Windows Backup and Restore   | 88 |
|    | Recovering the original system using HP Recovery Manager    | 88 |
|    | What you need to know                                       | 88 |
|    | Recovering using HP Recovery partition (select models only) | 89 |
|    | Recovering using the recovery media                         | 89 |
|    | Changing the computer boot order                            | 89 |
| 8  | Power cord set requirements                                 | 91 |
|    | Requirements for all countries                              | 91 |
|    | Requirements for specific countries and regions             |    |
| 9  | Recycling                                                   | 94 |
| _  |                                                             |    |
| Ir | ndex                                                        | 95 |

# 1 Product description

| Category     | Description                                                                                                    |  |
|--------------|----------------------------------------------------------------------------------------------------|--|
| Product Name | HP Pavilion g6 Notebook PC                                                                                       |  |
| Processors   | 2nd Generation Intel Core Processors:                                                                            |  |
|              | Intel Core i5-2450M processor (2.5 GHz, SC turbo up to 3.1 GHz, 3 MB L3 cache), Dual 35 W                        |  |
|              | Intel Core i3-2350M processor (2.3 GHz, 3 MB L3 cache) Dual 35 W                                                 |  |
|              | Intel Core i3-2330M processor (2.2 GHz, 3 MB L3 cache) Dual 35 W                                                 |  |
|              | Intel Pentium® processors:                                                                                       |  |
|              | Intel Pentium B960 processor (2.2 GHz, 2 MB L3 cache) Dual 35 W                                                  |  |
| Chipset      | Intel HM76 Express Chipset                                                                                       |  |
| Graphics     | Internal Graphics (UMA):                                                                                         |  |
|              | Intel HD Graphics 3000 (2nd Generation Processors)                                                               |  |
|              | Intel HD Graphics (Pentium Processors)                                                                           |  |
|              | Switchable Discrete Graphics:                                                                                    |  |
|              | Supports HD decode, Dx10, and HDMI                                                                               |  |
|              | AMD Radeon HD 7670M with 1024 MB of dedicated video memory                                                       |  |
|              | AMD Radeon HD 7670M with 2048 MB of dedicated video memory                                                       |  |
| Panel        | <b>39.6-cm</b> (15.6-in) HD LED BrightView (1366×768)                                                            |  |
|              | 16:9 wide aspect ratio                                                                                           |  |
| Memory       | 2 customer-accessible/upgradable SODIMM slots:                                                                   |  |
|              | <ul> <li>DDR3-1333 MHz Dual Channel Support (DDR3-1600 MHz downgrade to<br/>DDR3-1333 MHz)</li> </ul>            |  |
|              | Supports the following configurations up to 8 GB:                                                                |  |
|              | • 8192 MB total system memory (4096×2) (No support for 32 bit OS)                                                |  |
|              | • 6144 MB total system memory (4096×1 + 2048×1) (No support for 32 bit OS)                                       |  |
|              | <ul> <li>4096 MB total system memory (4096×1 or 2048×2)</li> </ul>                                               |  |
|              | 2048 MB total system memory (2048×1)                                                                             |  |
| Hard drives  | Supports ${\bf 6.35~cm}$ (2.5 in) hard drives in ${\bf 9.5~mm}$ (.37 in) and ${\bf 7.0~mm}$ (.28 in) thicknesses |  |
|              | Supports HP 3D Drive Guard                                                                                       |  |
|              | Customer-accessible                                                                                              |  |
|              | Serial ATA (SATA)                                                                                                |  |

| Category      | Description                                                                                                    |  |
|---------------|----------------------------------------------------------------------------------------------------|--|
|               | Supports the following single hard drive configurations:                                                                      |  |
|               | • 1 TB, 5400 rpm, 9.5 mm                                                                                                    |  |
|               | • 750 GB, 7200 rpm, 9.5 mm                                                                                                    |  |
|               | • 750 GB, 5400 rpm, 9.5 mm                                                                                                    |  |
|               | • 640 GB, 5400 rpm, 9.5 mm                                                                                                    |  |
|               | • 500 GB, 7200 rpm, 9.5 mm                                                                                                    |  |
|               | • 500 GB, 5400 rpm, 9.5 mm                                                                                                    |  |
|               | • 320 GB, 7200 rpm, 9.5 mm and 7.0 mm                                                                                         |  |
|               | • 320 GB, 5400 rpm, 9.5 mm and 7.0 mm                                                                                         |  |
| Optical drive | Fixed                                                                                                    |  |
|               | Customer-accessible                                                                                                    |  |
|               | SATA                                                                                                    |  |
|               | 12.7 mm tray load                                                                                                    |  |
|               | Supports Blu-ray ROM DVD±R/RW Super Multi Double-Layer Drive                                                                  |  |
|               | Supports DVD±RW Super Multi Double-Layer Combo Drive                                                                          |  |
|               | Supports zero-power optical drive                                                                                             |  |
| Webcam        | VGA camera (640x480 by 24 frames per second), fixed angle (no tilt), with activity light and single digital microphone        |  |
| Audio         | High-definition audio supports:                                                                                               |  |
|               | Microsoft® Premium requirements with HP Altec Lansing speakers (2)                                                            |  |
|               | SRS Premium Sound technology                                                                                                  |  |
| Ethernet      | Integrated 10/100 network interface card (NIC)                                                                                |  |
| Wireless      | Integrated wireless local area network (WLAN) options by way of wireless module                                               |  |
|               | Customer-accessible                                                                                                    |  |
|               | Two WLAN antennas built into display assembly                                                                                 |  |
|               | Support for Intel Wireless Display and Wireless Music                                                                         |  |
|               | Support for the following WLAN formats:                                                                                       |  |
|               | <ul> <li>Atheros 9485GN 802.11b/g/n 1×1 WiFi Adapter and 3012 Bluetooth 4.0 Combo<br/>Adapter (select models only)</li> </ul> |  |
|               | <ul> <li>Atheros HB125 802.11b/g/n 1×1 WiFi Adapter (select models only)</li> </ul>                                           |  |
|               | <ul> <li>Broadcom 4313GN 802.11b/g/n 1×1 WiFi and 20702 Bluetooth 4.0 Combo<br/>Adapter</li> </ul>                            |  |
|               | <ul> <li>Intel Centrino® Wireless-N 2230 802.11b/g/n 2×2 WiFi and Bluetooth Combo<br/>Adapter</li> </ul>                      |  |
|               | <ul> <li>Ralink RT5390F 802.11b/g/n 1×1 WiFi Adapter</li> </ul>                                                               |  |
|               | <ul> <li>Ralink RT5390BC8 802.11b/g/n 1×1 WiFi and Bluetooth 3.0+HS Combo Adapte</li> </ul>                                   |  |

| Category                  | Description                                                                                                    |  |
|---------------------------|----------------------------------------------------------------------------------------------------|--|
| External media card       | HP Multi-Format Digital Media Reader supports the following digital card formats:                                    |  |
|                           | MultiMediaCard (MMC)                                                                                                 |  |
|                           | Secure Digital (SD) Memory Card                                                                                      |  |
|                           | Secure Digital High Capacity (SDHC) Memory Card                                                                      |  |
|                           | <ul> <li>Secure Digital Extended Capacity (SDXC) Memory Card</li> </ul>                                              |  |
| Internal card             | One half-size Mini Card slot for WLAN                                                                                |  |
| Ports                     | Audio-in (digital microphone)                                                                                        |  |
|                           | Audio-out (stereo headphone)                                                                                         |  |
|                           | <ul> <li>RJ-45 (Ethernet, includes link and activity lights)</li> </ul>                                              |  |
|                           | USB 3.0 ports (two on left side)                                                                                     |  |
|                           | <ul> <li>USB 2.0 port (right side)</li> </ul>                                                                        |  |
|                           | <ul> <li>VGA (Dsub 15-pin) supporting:</li> </ul>                                                                    |  |
|                           | <ul> <li>2048×1536 external resolution @ 75 Hz</li> </ul>                                                            |  |
|                           | <ul> <li>Hot plug/unplug with auto-detect for correct output to wide-aspect vs.<br/>standard aspect video</li> </ul> |  |
|                           | <ul> <li>High-Definition Multimedia Interface (HDMI) version 1.4 supporting up to<br/>1920x1200 @ 60 Hz</li> </ul>   |  |
|                           | AC Smart Pin adapter                                                                                                 |  |
| Keyboard/pointing devices | Full size island style textured keyboard with numeric keypad (Black)                                                 |  |
|                           | TouchPad with 2 buttons                                                                                              |  |
|                           | Multitouch gestures enabled                                                                                          |  |
|                           | Taps enabled as default                                                                                              |  |
| Power requirements        | Battery:                                                                                                    |  |
|                           | 6-cell, 2.22 Ah, 47 Wh battery                                                                                       |  |
|                           | 6-cell, 2.55 Ah, 55 Wh battery (select models only)                                                                  |  |
|                           | Supports fast charge                                                                                                 |  |
|                           | AC Smart pin adapter with localized cable plug support:                                                              |  |
|                           | • 65 W                                                                                                    |  |
|                           | • 90 W                                                                                                    |  |
| Security                  | Security lock slot                                                                                                   |  |

| Category         | Description                      |  |
|------------------|----------------------------------|--|
| Operating system | Preinstalled:                    |  |
|                  | Windows® 7 Professional (64 bit) |  |
|                  | Windows 7 Home Premium (64 bit)  |  |
|                  | Windows 7 Home Basic (64 bit)    |  |
|                  | • FreeDOS                        |  |
| Serviceability   | End-user replaceable parts:      |  |
|                  | AC adapter                       |  |
|                  | Battery (system)                 |  |
|                  | Memory module                    |  |
|                  | Hard drive                       |  |
|                  | Optical drive                    |  |
|                  | MiniCard components              |  |
|                  | Keyboard                         |  |

# 2 External component identification

### **Display**

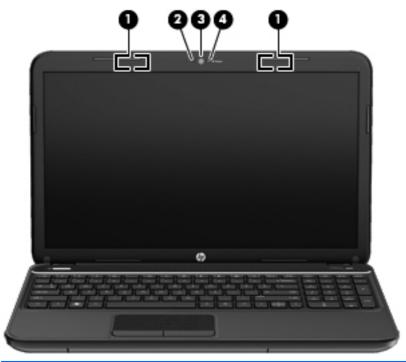

| Item | Component           | Description                                                                                                    |
|------|---------------------|----------------------------------------------------------------------------------------------------|
| (1)  | WLAN antennas (2)*  | Send and receive wireless signals to communicate with WLAN devices.                                                                                  |
| (2)  | Internal microphone | Records sound.                                                                                                    |
| (3)  | Webcam              | Records video and captures still photographs. To use the webcam, select <b>Start &gt; All Programs &gt; CyberLink YouCam &gt; CyberLink YouCam</b> . |
| (4)  | Webcam light        | On: The webcam is in use.                                                                                                    |

<sup>\*</sup>The antennas are not visible from the outside of the computer. For optimal transmission, keep the areas immediately around the antennas free from obstructions. To see wireless regulatory notices, refer to the section of the Regulatory, Safety, and Environmental Notices that applies to your country or region. These notices are located in Help and Support.

### Top

#### **Buttons and speakers**

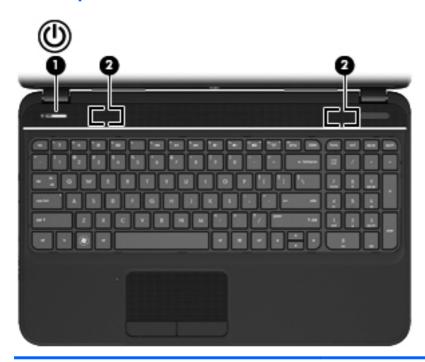

| Com | ponent      |              | Description                                                                                                    |
|-----|-------------|--------------|----------------------------------------------------------------------------------------------------|
| (1) | <b>(</b> l) | Power button | <ul> <li>When the computer is off, press the button to turn on<br/>the computer.</li> </ul>                                                                                             |
|     |             |              | <ul> <li>When the computer is on, press the button briefly to<br/>initiate Sleep.</li> </ul>                                                                                            |
|     |             |              | <ul> <li>When the computer is in the Sleep state, press the<br/>button briefly to exit Sleep.</li> </ul>                                                                                |
|     |             |              | <ul> <li>When the computer is in Hibernation, press the button<br/>down briefly to exit Hibernation.</li> </ul>                                                                         |
|     |             |              | <b>CAUTION:</b> Pressing and holding down the power button will result in the loss of unsaved information.                                                                              |
|     |             |              | If the computer has stopped responding and Microsoft Windows shutdown procedures are ineffective, press and hold the power button down for at least 5 seconds to turn off the computer. |
|     |             |              | To learn more about your power settings, select <b>Start &gt; Control Panel &gt; System and Security &gt; Power Options</b> , or see the <i>HP User Guide</i> .                         |
| (2) |             | Speakers (2) | Produce sound.                                                                                                    |

### Keys

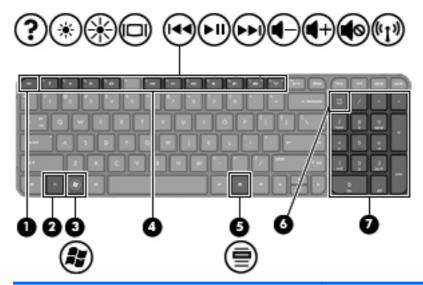

| Com | oonent                    | Description                                                                                                    |
|-----|---------------------------|----------------------------------------------------------------------------------------------------|
| (1) | esc key                   | Displays system information when pressed in combination with the fn key.                                                        |
| (2) | fn key                    | Displays system information when pressed in combination with the esc key.                                                       |
| (3) | Windows logo key          | Displays the Windows Start menu.                                                                                                |
| (4) | Action keys               | Execute frequently used system functions.                                                                                       |
| (5) | Windows applications key  | Displays a shortcut menu for items beneath the cursor.                                                                          |
| (6) | num lock                  | Alternates between the navigational and numeric functions on the integrated numeric keypad.                                     |
|     |                           | <b>NOTE:</b> The keypad function that is active when the computer is turned off remains on when the computer is turned back on. |
| (7) | Integrated numeric keypad | Can be used like an external numeric keypad.                                                                                    |

### Lights

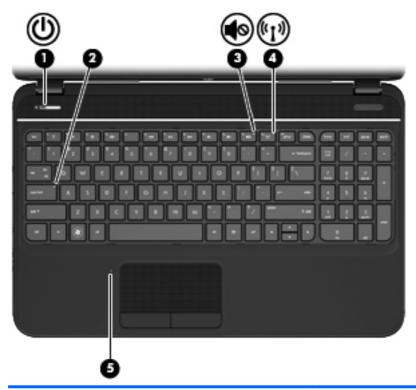

| Com | ponent             |                 | Description                                                                                                    |
|-----|--------------------|-----------------|----------------------------------------------------------------------------------------------------|
| (1) | ψ                  | Power light     | <ul> <li>White: The computer is on.</li> <li>Blinking: The computer is in Sleep mode.</li> <li>Off: The computer is off or in Hibernation mode.</li> </ul>                                     |
| (2) |                    | Caps lock light | White: Caps lock is on, which switches the keys to all capital letters.                                                                                                    |
| (3) | <b>4</b> ⊘         | Mute light      | <ul><li>Amber: Computer sound is off.</li><li>Off: Computer sound is on.</li></ul>                                                                                                    |
| (4) | ( <sub>(1)</sub> ) | Wireless light  | <ul> <li>White: An integrated wireless device, such as a wireless local area network (WLAN) device and/or a Bluetooth® device, is on.</li> <li>Amber: All wireless devices are off.</li> </ul> |
| (5) |                    | TouchPad light  | <ul><li>Amber: The TouchPad is off.</li><li>Off: The TouchPad is on.</li></ul>                                                                                                    |

#### **TouchPad**

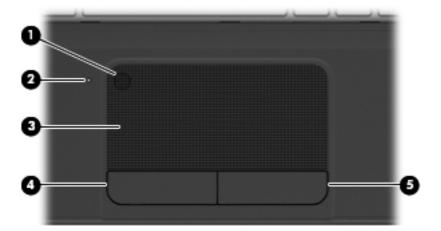

| Componer | nt                     | Description                                                               |
|----------|------------------------|---------------------------------------------------------------------------|
| (1)      | TouchPad on/off button | Turns the TouchPad on or off.                                             |
| (2)      | TouchPad light         | Amber: The TouchPad is off.                                               |
|          |                        | Off: The TouchPad is on.                                                  |
| (3)      | TouchPad zone          | Moves the on-screen pointer and selects or activates items on the screen. |
| (4)      | Left TouchPad button   | Functions like the left button on an external mouse.                      |
| (5)      | Right TouchPad button  | Functions like the right button on an external mouse.                     |

### Left side

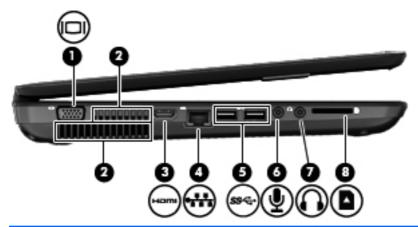

| Com | ponent            |                            | Description                                                                                                    |
|-----|-------------------|----------------------------|----------------------------------------------------------------------------------------------------|
| (1) |                   | External monitor port      | Connects an external VGA monitor or projector.                                                                                                    |
| (2) |                   | Vents (2)                  | Enable airflow to cool internal components.                                                                                                    |
|     |                   |                            | <b>NOTE:</b> The computer fan starts up automatically to cool internal components and prevent overheating. It is normal for the internal fan to cycle on and off during routine operation.                                |
| (3) | HOMI              | HDMI port                  | Connects an optional video or audio device, such as a high-definition television, or any compatible digital or audio device.                                                                                              |
| (4) | •***              | RJ-45 (network) jack       | Connects a network cable.                                                                                                    |
| (5) | ss∻               | USB 3.0 ports (2)          | Connect optional USB 3.0 compatible devices and provide enhanced USB power performance.                                                                                                    |
| (6) | 堕                 | Audio-in (microphone) jack | Connects an optional computer headset microphone, stereo array microphone, or monaural microphone.                                                                                                    |
| (7) | $\mathbf{\Omega}$ | Audio-out (headphone) jack | Connects optional powered stereo speakers, headphones, earbuds, a headset, or a television audio cable.                                                                                                    |
|     |                   |                            | <b>WARNING!</b> To reduce the risk of personal injury, adjust the volume before using headphones, earbuds, or a headset. For additional safety information, see the <i>Regulatory, Safety and Environmental Notices</i> . |
|     |                   |                            | <b>NOTE:</b> When a device is connected to a headphone jack, the computer speakers are disabled.                                                                                                    |
| (8) | n                 | Digital media slot         | Supports the following digital card formats:                                                                                                    |
|     |                   |                            | Secure Digital (SD) Memory Card                                                                                                    |
|     |                   |                            | <ul> <li>Secure Digital Extended Capacity (SDxC) Memory Card</li> </ul>                                                                                                    |
|     |                   |                            | Secure Digital High Capacity (SDHC) Memory Card                                                                                                    |
|     |                   |                            | MultiMediaCard (MMC)                                                                                                    |

## Right side

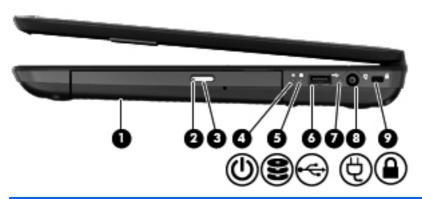

| Com | Component               |                            | Description                                                                                                    |  |
|-----|-------------------------|----------------------------|----------------------------------------------------------------------------------------------------|--|
| (1) |                         | Optical drive              | Reads and writes to an optical disc.                                                                                                    |  |
| (2) |                         | Optical drive light        | Green or amber: The optical drive is being accessed.                                                                                                    |  |
|     |                         |                            | Off: The optical drive is idle.                                                                                                    |  |
| (3) |                         | Optical drive eject button | Releases the disc tray.                                                                                                    |  |
| (4) | ۲l۱                     | Power light                | White: The computer is on.                                                                                                    |  |
|     | O                       |                            | <ul> <li>Blinking white: The computer is in the Sleep state,<br/>which is an energy-saving mode. The computer shuts<br/>off power to the display and other unneeded<br/>components.</li> </ul> |  |
|     |                         |                            | <ul> <li>Off: The computer is off or in Hibernation. Hibernation<br/>is an energy-saving mode that uses the least amount<br/>of power.</li> </ul>                                              |  |
| (5) | 9                       | Hard drive light           | Blinking white: The hard drive is being accessed.                                                                                                    |  |
|     | $\boldsymbol{\epsilon}$ |                            | <ul> <li>Amber: HP 3D DriveGuard has temporarily parked the<br/>hard drive.</li> </ul>                                                                                                    |  |
| (6) | <b>~</b>                | USB 2.0 port               | Connects an optional USB 2.0 compatible device.                                                                                                    |  |
| (7) |                         | AC adapter light           | <ul> <li>White: The AC adapter is connected and the battery is<br/>charged.</li> </ul>                                                                                                    |  |
|     |                         |                            | <ul> <li>Blinking white: The battery has reached a low battery<br/>level.</li> </ul>                                                                                                    |  |
|     |                         |                            | <ul> <li>Amber: The AC adapter is connected and the battery<br/>is charging.</li> </ul>                                                                                                    |  |
|     |                         |                            | Off: The computer is using DC power.                                                                                                    |  |
| (8) | Ą                       | Power connector            | Connects an AC adapter.                                                                                                    |  |
| (9) | Δ                       | Security cable slot        | Attaches an optional security cable to the computer.                                                                                                    |  |
|     | •                       |                            | <b>NOTE:</b> The security cable is designed to act as a deterrent, but it may not prevent the computer from being mishandled or stolen.                                                        |  |

## **Bottom components**

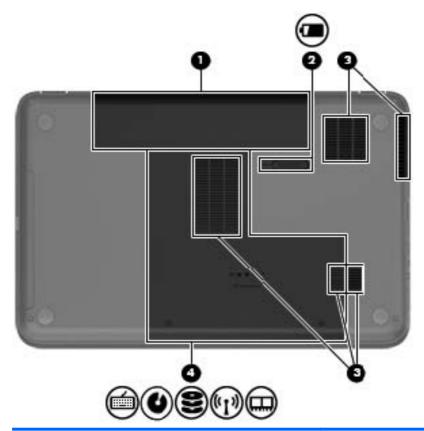

| Com | ponent |                       | Description                                                                                                    |  |
|-----|--------|-----------------------|----------------------------------------------------------------------------------------------------|--|
| (1) |        | Battery bay           | Holds the battery.                                                                                                    |  |
| (2) |        | Battery release latch | Releases the battery from the battery bay.                                                                                                    |  |
| (3) |        | Vents (5)             | Enable airflow to cool internal components.                                                                                                    |  |
|     |        |                       | <b>NOTE:</b> The computer fan starts up automatically to cool internal components and prevent overheating. It is normal for the internal fan to cycle on and off during routine operation.                                                                                                    |  |
| (4) |        | Service door          | Provides access to the keyboard, optical drive, hard drive, wireless module, and memory modules.                                                                                                    |  |
|     |        |                       | <b>CAUTION:</b> To prevent an unresponsive system, replace the wireless module only with a wireless module authorized for use in the computer by the governmental agency that regulates wireless devices in your country or region. If you replace the module and then receive a warning message, remove the module to restore computer functionality, and then contact customer support through Help and Support. |  |

# 3 Illustrated parts catalog

#### **Serial number location**

When ordering parts or requesting information, provide the computer serial number and model number located in the battery bay of the computer.

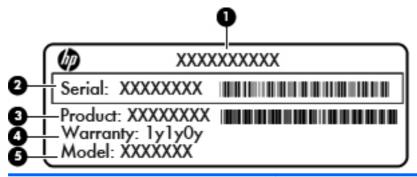

| Com | oonent                                 | Description                                                                                                    |  |
|-----|----------------------------------------|----------------------------------------------------------------------------------------------------|--|
| (1) | Product name                           | The name affixed to the front of the computer.                                                                                                    |  |
| (2) | Serial number (s/n)                    | An alphanumeric identifier that is unique to each product.                                                                                                    |  |
| (3) | Product number                         | This number provides specific information about the product's hardware components. The product number helps a service technician to determine what components and parts are needed. |  |
| (4) | Warranty period                        | The duration of the warranty period for the computer.                                                                                                    |  |
| (5) | Model description (select models only) | An alphanumeric identifier used to locate documents, drivers, and support for the computer.                                                                                         |  |

### **Computer major components**

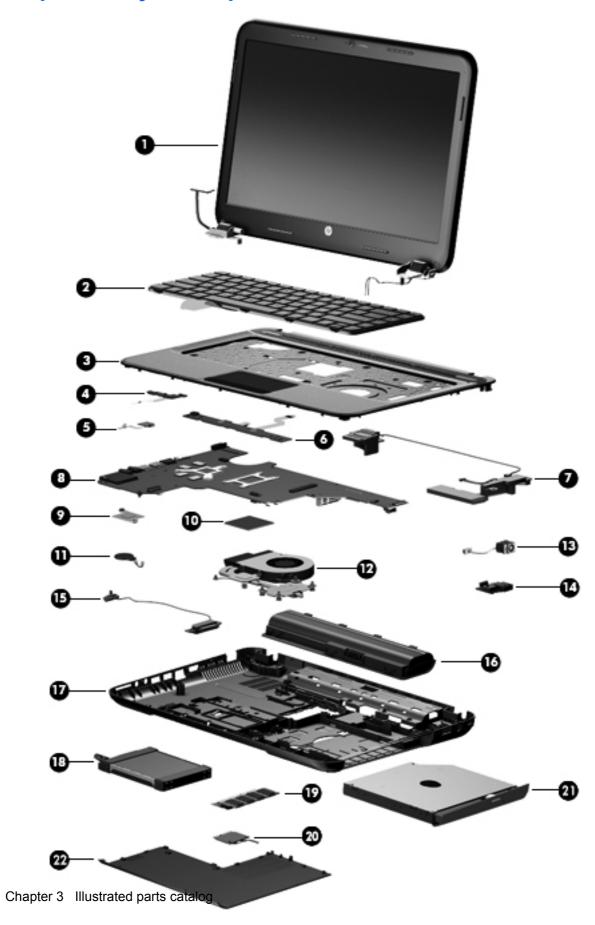

| Item | Description                                                                                                    | Spare part number |
|------|----------------------------------------------------------------------------------------------------|-------------------|
| (1)  | 39.6-cm (15.6-in) High Definition (HD), LED, BrightView (1366×768) display assembly:                                                                     |                   |
|      | <b>NOTE:</b> For more information on the display assembly internal component spare part information, see <u>Display assembly components on page 18</u> . |                   |
| 2)   | Keyboard (includes keyboard cable):                                                                                                    |                   |
|      | For use in the United States, Black                                                                                                    | 681800-001        |
|      | For use in the United Kingdom, Black                                                                                                    | 681800-031        |
|      | For use in Germany, Black                                                                                                    | 681800-041        |
|      | For use in France, Black                                                                                                    | 681800-051        |
|      | For use in Italy, Black                                                                                                    | 681800-061        |
|      | For use in Spain, Black                                                                                                    | 681800-071        |
|      | For use in Portugal, Black                                                                                                    | 681800-131        |
|      | For use in Turkey, Black                                                                                                    | 681800-141        |
|      | For use in Greece, Black                                                                                                    | 681800-151        |
|      | For use in Saudi Arabia, Black                                                                                                    | 681800-171        |
|      | For use in Hungary, Black                                                                                                    | 681800-211        |
|      | For use in Russia, Black                                                                                                    | 681800-251        |
|      | For use in Europe, Black                                                                                                    | 681800-A41        |
|      | For International use, Black                                                                                                    | 681800-B31        |
|      | For use in the Adriatics, Black                                                                                                    | 681800-BA1        |
|      | For use in Israel, Black                                                                                                    | 681800-BB1        |
|      | For use in Switzerland, Black                                                                                                    | 681800-BG1        |
|      | For use in the Netherlands, Black                                                                                                    | 681800-DH1        |
|      | For use in Bulgaria, Black                                                                                                    | 681800-261        |
|      | For use in Romania, Black                                                                                                    | 681800-271        |
|      | For use in Thailand, Black                                                                                                    | 681800-281        |
|      | For use in Japan, Black                                                                                                    | 681800-291        |
|      | For use in Taiwan, Black                                                                                                    | 681800-AB1        |
|      | For use in Korea, Black                                                                                                    | 681800-AD1        |
|      | For use in the Adriatics, Black                                                                                                    | 681800-FL1        |
|      | For use in Canada, Black                                                                                                    | 681800-DB1        |
|      | For use in Canada, Linen White                                                                                                    | 684689-DB1        |
|      | For use in United States, Linen White                                                                                                    | 684689-001        |
| 3)   | Top cover (includes TouchPad board):                                                                                                    |                   |
|      | For use in Ruby Red computer models                                                                                                    | 681823-001        |

| Item | Description                                                                                                    | Spare part number |  |  |  |
|------|----------------------------------------------------------------------------------------------------|-------------------|--|--|--|
|      | For use in Winter Blue computer models                                                                             | 681824-001        |  |  |  |
|      | For use in Sparkling Black computer models                                                                         | 681825-001        |  |  |  |
| (4)  | Power button board (includes cable)                                                                                | 683549-001        |  |  |  |
| (5)  | TouchPad LED board (includes cable)                                                                                | 684061-001        |  |  |  |
| (6)  | TouchPad button board (includes cable)                                                                             | 683548-001        |  |  |  |
| (7)  | Speaker assembly (includes cable)                                                                                  | 681821-001        |  |  |  |
| (8)  | System board (includes replacement thermal material):                                                              |                   |  |  |  |
|      | For use only with computer models equipped with UMA video memory                                                   | 680568-001        |  |  |  |
|      | <ul> <li>For use only with computer models equipped with 1024 MB of dedicated discrete<br/>video memory</li> </ul> | 680569-001        |  |  |  |
|      | <ul> <li>For use only with computer models equipped with 2048 MB of dedicated discrete<br/>video memory</li> </ul> | 680570-001        |  |  |  |
| (9)  | Intel Platform Controller Hub (PCH) heat sink                                                                      | 683843-001        |  |  |  |
| (10) | Processor (includes replacement thermal material):                                                                 |                   |  |  |  |
|      | <ul> <li>Intel Core i5-2450M processor (2.5 GHz, SC turbo up to 3.1 GHz, 3 MB L3 cache),<br/>Dual 35 W</li> </ul>  | 676359-001        |  |  |  |
|      | <ul> <li>Intel Core i3-2350M processor (2.3 GHz, 3 MB L3 cache) Dual 35 W</li> </ul>                               | 653340-001        |  |  |  |
|      | <ul> <li>Intel Core i3-2330M processor (2.2 GHz, 3 MB L3 cache) Dual 35 W</li> </ul>                               | 653339-001        |  |  |  |
|      | <ul> <li>Intel Pentium B960 processor (2.2 GHz, 2 MB L3 cache) Dual 35 W</li> </ul>                                | 664662-001        |  |  |  |
| (11) | RTC battery (includes mounting adhesive)                                                                           | 637193-001        |  |  |  |
| 12)  | Heat sink assembly (includes replacement thermal material):                                                        |                   |  |  |  |
|      | For use in Intel UMA computer models                                                                               | 680549-001        |  |  |  |
|      | For use in Intel discrete computer models                                                                          | 680550-001        |  |  |  |
|      | Fan (available separately)                                                                                         | 680551-001        |  |  |  |
| (13) | Power connector (includes cable)                                                                                   | 682744-001        |  |  |  |
| (14) | USB board (includes cable)                                                                                         | 683547-001        |  |  |  |
| (15) | Optical drive cable                                                                                                | 682742-001        |  |  |  |
| (16) | Battery:                                                                                                    |                   |  |  |  |
|      | 6-cell Li-lon, 2.20 Ah, 47 Wh                                                                                      | 593553-001        |  |  |  |
|      | 6-cell Li-lon, 2.55 Ah, 55 Wh                                                                                      | 593554-001        |  |  |  |
| (17) | Base enclosure                                                                                                    | 681805-001        |  |  |  |
| (18) | Hard drive:                                                                                                    |                   |  |  |  |
|      | Supports the following <b>9.5 mm</b> , <b>6.35 cm</b> (2.5 in) SATA hard drives:                                   |                   |  |  |  |
|      | • 1 TB, 5400 rpm, 9.5 mm                                                                                           | 676521-001        |  |  |  |
|      | • 750 GB, 7200 rpm                                                                                                 | 633252-001        |  |  |  |

| Item | Description                                                                                                    | Spare part number |  |  |  |
|------|----------------------------------------------------------------------------------------------------|-------------------|--|--|--|
|      | • 640 GB, 5400 rpm                                                                                                    | 669300-001        |  |  |  |
|      | • 500 GB, 7200 rpm                                                                                                    | 634925-001        |  |  |  |
|      | • 500 GB, 5400 rpm                                                                                                    | 669299-001        |  |  |  |
|      | • 320 GB, 7200 rpm                                                                                                    | 641672-001        |  |  |  |
|      | • 320 GB, 5400 rpm                                                                                                    | 622643-001        |  |  |  |
|      | Supports the following <b>7.0 mm</b> , <b>6.35 cm</b> (2.5 in) SATA hard drives:                                                                    |                   |  |  |  |
|      | • 320 GB, 7200 rpm                                                                                                    | 634862-001        |  |  |  |
|      | • 320 GB, 5400 rpm                                                                                                    | 645193-001        |  |  |  |
|      | <ul> <li>Hard Drive Hardware Kit (not illustrated, includes hard drive cable, hard drive<br/>bumpers, and hard drive bracket and screws)</li> </ul> | 682745-001        |  |  |  |
| (19) | Memory modules (1066 MHz, DDR3):                                                                                                    |                   |  |  |  |
|      | 4 GB PC3 12800 1600 MHz shared                                                                                                    | 641369-001        |  |  |  |
|      | 2 GB PC3 12800 1600 MHz shared                                                                                                    | 652972-001        |  |  |  |
| (20) | Wireless (WLAN) module:                                                                                                    |                   |  |  |  |
|      | <ul> <li>Atheros 9485GN 802.11b/g/n 1×1 WiFi Adapter and 3012 Bluetooth 4.0 Combo<br/>Adapter (select models only)</li> </ul>                       | 655795-001        |  |  |  |
|      | Ralink RT5390BC8 802.11b/g/n 1×1 WiFi and Bluetooth 3.0+HS Combo Adapter                                                                            | 656120-001        |  |  |  |
|      | Broadcom 4313GN 802.11b/g/n 1×1 WiFi Adapter and 20702 Bluetooth 4.0+HS<br>Combo Adapter                                                            | 657325-001        |  |  |  |
|      | Intel Centrino Wireless-N 2230 802.11b/g/n 2×2 WiFi and Bluetooth Combo Adapter                                                                     | 670290-001        |  |  |  |
|      | Ralink RT5390F 802.11b/g/n 1×1 WiFi Adapter                                                                                                    | 670691-001        |  |  |  |
|      | Atheros HB125 802.11b/g/n 1×1 WiFi Adapter (select models only)                                                                                     | 675794-001        |  |  |  |
| (21) | Optical drive (includes optical drive bezel and bracket):                                                                                           |                   |  |  |  |
|      | DVD±RW and CD-RW SuperMulti Double-Layer Combo Drive                                                                                                | 681814-001        |  |  |  |
|      | Blu-ray Disc ROM and DVD±R/RW SuperMulti Double-Layer Drive                                                                                         | 681815-001        |  |  |  |
| (22) | Service Door (included in Plastics kit)                                                                                                    | 681816-001        |  |  |  |
|      | Rubber Kit (not illustrated, includes rubber feet)                                                                                                  | 680563-001        |  |  |  |

### **Display assembly components**

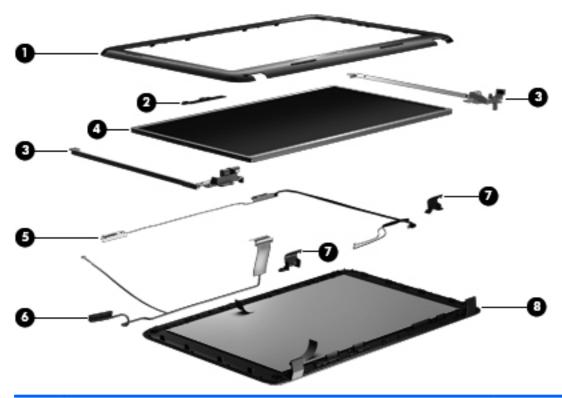

| Item | Description                                                                    | Spare part number |
|------|--------------------------------------------------------------------------------|-------------------|
| (1)  | Display bezel                                                                  | 681806-001        |
| (2)  | Webcam/microphone module                                                       | 680577-001        |
| (3)  | Display hinge kit (includes left and right display hinges and brackets)        | 681812-001        |
| (4)  | 39.6 cm (15.6-in) high-definition, BrightView LED display panel                | 681817-001        |
| (5)  | Wireless antenna (includes wireless antenna transceivers and cable) 681813-001 |                   |
| (6)  | Display cable (included in the Display Cable Kit) 681808-001                   |                   |
| (7)  | Display hinge covers 681811-001                                                |                   |
| (8)  | Display back cover (includes logo):                                            |                   |
|      | For use in Ruby Red computer models                                            | 681802-001        |
|      | For use in Winter Blue computer models                                         | 681803-001        |
|      | For use in computer Sparkling Black computer models                            | 681804-001        |
|      | Display Screw Kit (not illustrated)                                            | 681819-001        |

## **Mass storage devices**

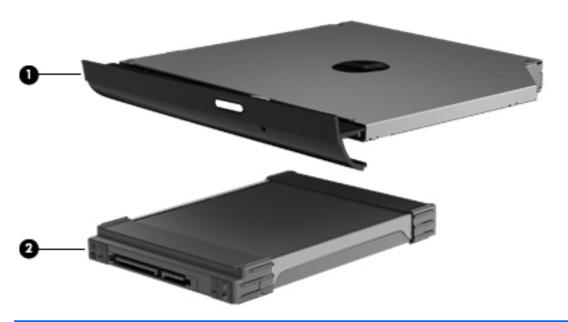

| Item | Description |                                                                                                    | Spare part number |
|------|-------------|----------------------------------------------------------------------------------------------------|-------------------|
| (1)  | Opt         | ical drive (12.7 mm, SATA, fixed, includes bezel and bracket)                                       |                   |
|      | •           | Blu-ray ROM DVD±R/RW Super Multi Double-Layer Drive                                                 | 681814-001        |
|      | •           | DVD±RW and CD-RW Super Multi Double-Layer Combo Drive                                               | 681815-001        |
|      | •           | Optical drive cable                                                                                 | 682742-001        |
| (2)  | Har         | d drive                                                                                             |                   |
|      | Sup         | ports the following <b>9.50 mm</b> , <b>6.35 cm</b> (2.50 in) SATA hard drives:                     |                   |
|      | •           | 1 TB, 5400 rpm                                                                                      | 676521-001        |
|      | •           | 750 GB, 7200 rpm                                                                                    | 633252-001        |
|      | •           | 750 GB, 5400 rpm                                                                                    | 634250-001        |
|      | •           | 640 GB, 5400 rpm                                                                                    | 669300-001        |
|      | •           | 500 GB, 7200 rpm                                                                                    | 634925-001        |
|      | •           | 500 GB, 5400 rpm                                                                                    | 669299-001        |
|      | •           | 320 GB, 7200 rpm                                                                                    | 641672-001        |
|      | •           | 320 GB, 5400 rpm                                                                                    | 622643-001        |
|      | Sup         | ports the following <b>7.00 mm</b> , <b>6.35 cm</b> (2.50 in) SATA hard drives:                     |                   |
|      | •           | 320 GB, 7200 rpm                                                                                    | 634862-001        |
|      | •           | 320 GB, 5400 rpm                                                                                    | 645193-001        |
|      |             | d drive hardware kit (includes hard drive cable, hard drive bumpers, and hard e bracket and screws) | 682745-001        |

### **Miscellaneous parts**

| Des | Description Spare part number  AC adapters                                                                                                    |            |  |
|-----|----------------------------------------------------------------------------------------------------|------------|--|
| AC  |                                                                                                    |            |  |
| •   | 90 W HP Smart AC adapter with Power Factor Correction (PFC) (for computer models equipped with a graphics subsystem with discrete memory only) | 609940-001 |  |
| •   | 65 W HP Smart AC adapter with PFC (for computer models equipped with a graphics subsystem with UMA memory only)                                | 609939-001 |  |
| •   | 90 W HP Smart AC adapter with PFC (for select computer models equipped with a graphics subsystem with discrete memory only)                    | 609947-001 |  |
| •   | 65 W HP Smart AC adapter (for select computer models equipped with a graphics subsystem with UMA memory only)                                  | 609948-001 |  |
| Po  | wer cord, AC, 3 wire, black, 1.83-m                                                                                                    |            |  |
| •   | For use in North America                                                                                                    | 490371-001 |  |
| •   | For use in Australia                                                                                                    | 490371-011 |  |
| •   | For use in Europe                                                                                                    | 490371-021 |  |
| •   | For use in the United Kingdom and Singapore                                                                                                    | 490371-031 |  |
| •   | For use in Italy                                                                                                    | 490371-061 |  |
| •   | For use in Switzerland                                                                                                    | 490371-111 |  |
| •   | For use in Denmark                                                                                                    | 490371-081 |  |
| •   | For use in Thailand                                                                                                    | 490371-201 |  |
| •   | For use in Japan                                                                                                    | 490371-291 |  |
| •   | For use in the People's Republic of China                                                                                                    | 490371-AA1 |  |
| •   | For use in Taiwan                                                                                                    | 490371-AB1 |  |
| •   | For use in South Korea                                                                                                    | 490371-AD1 |  |
| •   | For use in South Africa                                                                                                    | 490371-AR1 |  |
| •   | For use in Israel                                                                                                    | 490371-BB1 |  |
| •   | For use in India                                                                                                    | 490371-D61 |  |
| The | ermal pad                                                                                                    | 680571-001 |  |
| Dis | play screw kit                                                                                                    | 681819-001 |  |
| Scı | rew kit                                                                                                    | 681820-001 |  |

## **Sequential part number listing**

| Spare part number | Description                                                                       |
|-------------------|-----------------------------------------------------------------------------------|
| 490371-001        | Power cord, AC, 3 wire, black, 1.83 m for use in North America                    |
| 490371-011        | Power cord, AC, 3 wire, black, 1.83 m for use in Australia                        |
| 490371-021        | Power cord, AC, 3 wire, black, 1.83 m for use in Europe                           |
| 490371-031        | Power cord, AC, 3 wire, black, 1.83 m for use in the United Kingdom and Singapore |
| 490371-061        | Power cord, AC, 3 wire, black, 1.83 m for use in Italy                            |
| 490371-081        | Power cord, AC, 3 wire, black, 1.83 m for use in Denmark                          |
| 490371-111        | Power cord, AC, 3 wire, black, 1.83 m for use in Switzerland                      |
| 490371-201        | Power cord, AC, 3 wire, black, 1.83 m for use in Thailand                         |
| 490371-291        | Power cord, AC, 3 wire, black, 1.83 m for use in Japan                            |
| 490371-AA1        | Power cord, AC, 3 wire, black, 1.83 m for use in the People's Republic of China   |
| 490371-AB1        | Power cord, AC, 3 wire, black, 1.83 m for use in Taiwan                           |
| 490371-AD1        | Power cord, AC, 3 wire, black, 1.83 m for use in Korea                            |
| 490371-AR1        | Power cord, AC, 3 wire, black, 1.83 m for use in South Africa                     |
| 490371-BB1        | Power cord, AC, 3 wire, black, 1.83 m for use in Israel                           |
| 490371-D61        | Power cord, AC, 3 wire, black, 1.83 m for use in India                            |
| 593553-001        | Battery, 6-cell, 2.20 Ah, 47 Wh                                                   |
| 593554-001        | Battery, 6-cell, 2.55 Ah, 55 Wh                                                   |
| 609939-001        | 65 W AC adapter                                                                   |
| 609940-001        | 90 W AC adapter                                                                   |
| 609947-001        | 90 W AC adapter (EM)                                                              |
| 609948-001        | 65 W AC adapter (EM)                                                              |
| 622643-001        | 320 GB, 5400 rpm hard drive                                                       |
| 633252-001        | 750 GB, 7200 rpm hard drive                                                       |
| 634250-001        | 750 GB, 5400 rpm hard drive                                                       |
| 634862-001        | 320 GB, 7200 rpm hard drive                                                       |
| 634925-001        | 500 GB, 7200 rpm hard drive                                                       |
| 637193-001        | RTC battery (includes mounting adhesive)                                          |
| 641369-001        | 4 GB (PC3, 12800, 1600 MHz) memory module                                         |
| 641672-001        | 320 GB, 7200 rpm hard drive                                                       |
| 645193-001        | 320 GB, 5400 rpm hard drive                                                       |
| 652972-001        | 2 GB (PC3, 12800, 1600 MHz) memory module                                         |
| 653339-001        | Intel Core i3-2330M processor (2.2 GHz, 3 MB L3 cache) Dual 35 W                  |

| Spare part number | Description                                                                                                    |
|-------------------|----------------------------------------------------------------------------------------------------|
| 653340-001        | Intel Core i3-2350M processor (2.3 GHz, 3 MB L3 cache) Dual 35 W                                                                                                |
| 655795-001        | WLAN Atheros 9485GN 802.11b/g/n 1×1 WiFi Adapter and 3012 Bluetooth 4.0 Combo Adapter (select models only                                                       |
| 656120-001        | WLAN Ralink RT5390BC8 802.11b/g/n 1×1 WiFi and Bluetooth 3.0+HS Combo Adapter                                                                                   |
| 657325-001        | WLAN Broadcom 4313GN 802.11b/g/n 1×1 WiFi Adapter and 20702 Bluetooth 4.0+HS Combo Adapter                                                                      |
| 664662-001        | Intel Pentium B960 processor (2.2 GHz, 2 MB L3 cache) Dual 35 W                                                                                                 |
| 669299-001        | 500 GB, 5400 rpm hard drive                                                                                                    |
| 669300-001        | 640 GB, 5400 rpm hard drive                                                                                                    |
| 670290-001        | WLAN Intel Centrino Wireless-N 2230 802.11b/g/n 2×2 WiFi and Bluetooth Combo Adapter                                                                            |
| 670691-001        | WLAN Ralink RT5390F 802.11b/g/n 1×1 WiFi Adapter                                                                                                    |
| 675794-001        | WLAN Atheros HB125 802.11b/g/n 1×1 WiFi Adapter (select models only)                                                                                            |
| 676359-001        | Intel Core i5-2450M processor (2.5 GHz, SC turbo up to 3.3 GHz, 3 MB L3 cache), Dual 35 W                                                                       |
| 676521-001        | 1 TB, 5400 rpm hard drive                                                                                                    |
| 680549-001        | Heat sink for use only with computer models equipped with UMA video memory                                                                                      |
| 680550-001        | Heat sink for use only with computer models equipped with Discrete video memory                                                                                 |
| 680551-001        | Fan                                                                                                    |
| 680563-001        | Rubber Kit (includes rubber feet)                                                                                                    |
| 680568-001        | System board for use only with computer models equipped with UMA video memory (includes replacement thermal material)                                           |
| 680569-001        | System board for use only with computer models equipped with a graphics subsystem with 1024 MB of discrete video memory (includes replacement thermal material) |
| 680570-001        | System board for use only with computer models equipped with a graphics subsystem with 2048 MB of discrete video memory (includes replacement thermal material) |
| 680571-001        | Thermal Material Kit (includes replacement thermal paste and pads)                                                                                              |
| 680577-001        | Webcam/microphone module                                                                                                    |
| 681800-001        | Keyboard for use in the United States, black                                                                                                    |
| 681800-031        | Keyboard for use in the United Kingdom, black                                                                                                    |
| 681800-041        | Keyboard for use in Germany, black                                                                                                    |
| 681800-051        | Keyboard for use in France, black                                                                                                    |
| 681800-061        | Keyboard for use in Italy, black                                                                                                    |
| 681800-071        | Keyboard for use in Spain, black                                                                                                    |
| 681800-131        | Keyboard for use in Portugal, black                                                                                                    |
| 681800-141        | Keyboard for use in Turkey, black                                                                                                    |
| 681800-151        | Keyboard for use in for use in Greece, Black                                                                                                    |
| 681800-171        | Keyboard for use in Saudi Arabia, black                                                                                                    |

| Spare part number | Description                                                            |
|-------------------|------------------------------------------------------------------------|
| 681800-211        | Keyboard for use in Hungary, black                                     |
| 681800-251        | Keyboard for use in Russia, black                                      |
| 681800-261        | Keyboard for use in Bulgaria, black                                    |
| 681800-271        | Keyboard for use Romania, black                                        |
| 681800-281        | Keyboard for use Thailand, black                                       |
| 681800-291        | Keyboard for use in Japan, black                                       |
| 681800-A41        | Keyboard for use in Europe, black                                      |
| 681800-AB1        | Keyboard for use in Taiwan, black                                      |
| 681800-AD1        | Keyboard for use in Korea, black                                       |
| 681800-B31        | Keyboard for International use, black                                  |
| 681800-BA1        | Keyboard for use in the Adriatics, black                               |
| 681800-BB1        | Keyboard for use in Israel, black                                      |
| 681800-BG1        | Keyboard for use in Switzerland, black                                 |
| 681800-DB1        | Keyboard for use in Canada, black                                      |
| 681800-DH1        | Keyboard for use in the Netherlands, black                             |
| 681800-FL1        | Keyboard for use in the Adriatics, black                               |
| 681802-001        | Display back cover for use in Ruby Red computer models                 |
| 681803-001        | Display back cover for use in Winter Blue computer models              |
| 681804-001        | Display back cover for use in computer Sparkling Black computer models |
| 681805-001        | Base enclosure                                                         |
| 681806-001        | Display Bezel                                                          |
| 681808-001        | Display cable                                                          |
| 681811-001        | Display hinge covers                                                   |
| 681812-001        | Display bracket (with hinges)                                          |
| 681813-001        | Wireless antenna (includes wireless antenna transceivers and cable)    |
| 681814-001        | Blu-ray ROM DVD±R/RW Super Multi Double-Layer Drive                    |
| 681815-001        | DVD±RW and CD-RW Super Multi Double-Layer Combo Drive                  |
| 681816-001        | Service Door (included in Plastics kit)                                |
| 681817-001        | 39.6 cm (15.6-in) high-definition, BrightView LED display panel        |
| 681819-001        | Display screw kit                                                      |
| 681820-001        | Screw kit                                                              |
| 681821-001        | Speaker assembly (includes cable)                                      |
| 681823-001        | Top cover for use in Ruby Red computer models                          |
| 681824-001        | Top cover for use in Winter Blue computer models                       |

| Spare part number | Description                                                                                                |
|-------------------|----------------------------------------------------------------------------------------------------|
| 681825-001        | Top cover for use in Sparkling Black computer models                                                       |
| 682742-001        | Optical drive cable                                                                                        |
| 682744-001        | Power connector                                                                                            |
| 682745-001        | Hard drive hardware kit (includes hard drive cable, hard drive bumpers, and hard drive bracket and screws) |
| 683547-001        | USB board (includes cable)                                                                                 |
| 683548-001        | TouchPad button board                                                                                      |
| 683549-001        | Power button board                                                                                         |
| 683843-001        | PCH heat sink                                                                                              |
| 684061-001        | TouchPad LED board                                                                                         |

### 4 Removal and replacement procedures

#### **Preliminary replacement requirements**

#### **Tools required**

You will need the following tools to complete the removal and replacement procedures:

- Flat-bladed screwdriver
- Magnetic screwdriver
- Phillips P0 and P1 screwdrivers

#### **Service considerations**

The following sections include some of the considerations that you must keep in mind during disassembly and assembly procedures.

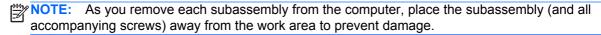

#### **Plastic parts**

#### **Cables and connectors**

Cables must be handled with extreme care to avoid damage. Apply only the tension required to unseat or seat the cables during removal and insertion. Handle cables by the connector whenever possible. In all cases, avoid bending, twisting, or tearing cables. Be sure that cables are routed in such a way that they cannot be caught or snagged by parts being removed or replaced. Handle flex cables with extreme care; these cables tear easily.

#### **Drive handling**

Drives are fragile components that must be handled with care. To prevent damage to **↑** CAUTION: the computer, damage to a drive, or loss of information, observe these precautions:

Before removing or inserting a hard drive, shut down the computer. If you are unsure whether the computer is off or in Hibernation, turn the computer on, and then shut it down through the operating system.

Before handling a drive, be sure that you are discharged of static electricity. While handling a drive, avoid touching the connector.

Before removing a diskette drive or optical drive, be sure that a diskette or disc is not in the drive and be sure that the optical drive tray is closed.

Handle drives on surfaces covered with at least one inch of shock-proof foam.

Avoid dropping drives from any height onto any surface.

After removing a hard drive, an optical drive, or a diskette drive, place it in a static-proof bag.

Avoid exposing an internal hard drive to products that have magnetic fields, such as monitors or speakers.

Avoid exposing a drive to temperature extremes or liquids.

If a drive must be mailed, place the drive in a bubble pack mailer or other suitable form of protective packaging and label the package "FRAGILE."

#### Grounding guidelines

#### Electrostatic discharge damage

Electronic components are sensitive to electrostatic discharge (ESD). Circuitry design and structure determine the degree of sensitivity. Networks built into many integrated circuits provide some protection, but in many cases, ESD contains enough power to alter device parameters or melt silicon junctions.

A discharge of static electricity from a finger or other conductor can destroy static-sensitive devices or microcircuitry. Even if the spark is neither felt nor heard, damage may have occurred.

An electronic device exposed to ESD may not be affected at all and can work perfectly throughout a normal cycle. Or the device may function normally for a while, then degrade in the internal layers, reducing its life expectancy.

↑ CAUTION: To prevent damage to the computer when you are removing or installing internal components, observe these precautions:

Keep components in their electrostatic-safe containers until you are ready to install them.

Before touching an electronic component, discharge static electricity by using the guidelines described in this section.

Avoid touching pins, leads, and circuitry. Handle electronic components as little as possible.

If you remove a component, place it in an electrostatic-safe container.

The following table shows how humidity affects the electrostatic voltage levels generated by different activities.

A product can be degraded by as little as 700 V.

| Typical electrostatic voltage levels |                   |          |         |  |  |
|--------------------------------------|-------------------|----------|---------|--|--|
|                                      | Relative humidity |          |         |  |  |
| Event                                | 10%               | 40%      | 55%     |  |  |
| Walking across carpet                | 35,000 V          | 15,000 V | 7,500 V |  |  |
| Walking across vinyl floor           | 12,000 V          | 5,000 V  | 3,000 V |  |  |
| Motions of bench worker              | 6,000 V           | 800 V    | 400 V   |  |  |
| Removing DIPS from plastic tube      | 2,000 V           | 700 V    | 400 V   |  |  |
| Removing DIPS from vinyl tray        | 11,500 V          | 4,000 V  | 2,000 V |  |  |
| Removing DIPS from Styrofoam         | 14,500 V          | 5,000 V  | 3,500 V |  |  |
| Removing bubble pack from PCB        | 26,500 V          | 20,000 V | 7,000 V |  |  |
| Packing PCBs in foam-lined box       | 21,000 V          | 11,000 V | 5,000 V |  |  |

#### Packaging and transporting guidelines

Follow these grounding guidelines when packaging and transporting equipment:

- To avoid hand contact, transport products in static-safe tubes, bags, or boxes.
- Protect ESD-sensitive parts and assemblies with conductive or approved containers or packaging.
- Keep ESD-sensitive parts in their containers until the parts arrive at static-free workstations.
- Place items on a grounded surface before removing items from their containers.
- Always be properly grounded when touching a component or assembly.
- Store reusable ESD-sensitive parts from assemblies in protective packaging or nonconductive foam.
- Use transporters and conveyors made of antistatic belts and roller bushings. Be sure that
  mechanized equipment used for moving materials is wired to ground and that proper materials
  are selected to avoid static charging. When grounding is not possible, use an ionizer to dissipate
  electric charges.

#### **Workstation guidelines**

Follow these grounding workstation guidelines:

- Cover the workstation with approved static-shielding material.
- Use a wrist strap connected to a properly grounded work surface and use properly grounded tools and equipment.
- Use conductive field service tools, such as cutters, screwdrivers, and vacuums.
- When fixtures must directly contact dissipative surfaces, use fixtures made only of staticsafe materials.
- Keep the work area free of nonconductive materials, such as ordinary plastic assembly aids and Styrofoam.
- Handle ESD-sensitive components, parts, and assemblies by the case or PCM laminate. Handle these items only at static-free workstations.
- Avoid contact with pins, leads, or circuitry.
- Turn off power and input signals before inserting or removing connectors or test equipment.

#### **Equipment guidelines**

Grounding equipment must include either a wrist strap or a foot strap at a grounded workstation.

- When seated, wear a wrist strap connected to a grounded system. Wrist straps are flexible straps with a minimum of one megohm ±10% resistance in the ground cords. To provide proper ground, wear a strap snugly against the skin at all times. On grounded mats with banana-plug connectors, use alligator clips to connect a wrist strap.
- When standing, use foot straps and a grounded floor mat. Foot straps (heel, toe, or boot straps)
  can be used at standing workstations and are compatible with most types of shoes or boots. On
  conductive floors or dissipative floor mats, use foot straps on both feet with a minimum of one
  megohm resistance between the operator and ground. To be effective, the conductive must be
  worn in contact with the skin.

The following grounding equipment is recommended to prevent electrostatic damage:

- Antistatic tape
- Antistatic smocks, aprons, and sleeve protectors
- Conductive bins and other assembly or soldering aids
- Nonconductive foam
- Conductive tabletop workstations with ground cords of one megohm resistance
- Static-dissipative tables or floor mats with hard ties to the ground
- Field service kits
- Static awareness labels
- Material-handling packages
- Nonconductive plastic bags, tubes, or boxes
- Metal tote boxes
- Electrostatic voltage levels and protective materials

The following table lists the shielding protection provided by antistatic bags and floor mats.

| Material              | Use        | Voltage protection level |
|-----------------------|------------|--------------------------|
| Antistatic plastics   | Bags       | 1,500 V                  |
| Carbon-loaded plastic | Floor mats | 7,500 V                  |
| Metallized laminate   | Floor mats | 5,000 V                  |

# Component replacement procedures

This chapter provides removal and replacement procedures.

There are as many as 63 screws that must be removed, replaced, or loosened when servicing the computer. Make special note of each screw and screw lock size and location during removal and replacement.

## **Service label**

When ordering parts or requesting information, provide the computer serial number and model number provided on the service label.

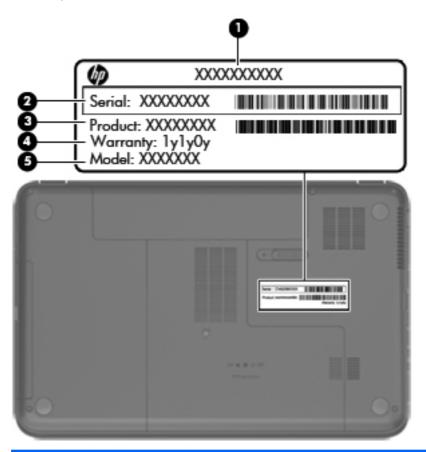

| Item | Description                            | Function                                                                                                    |
|------|----------------------------------------|----------------------------------------------------------------------------------------------------|
| (1)  | Product name                           | The name affixed to the front of the computer.                                                                                                    |
| (2)  | Serial number (s/n)                    | This is an alphanumeric identifier that is unique to each product.                                                                                                    |
| (3)  | Part number/Product number (p/n)       | This number provides specific information about the product's hardware components. The part number helps a service technician to determine what components and parts are needed. |
| (4)  | Warranty period                        | This number describes the duration of the warranty period for the computer.                                                                                                    |
| (5)  | Model description (select models only) | This is the alphanumeric identifier needed to locate documents, drivers, and support for the computer.                                                                           |

# **Computer feet**

| Description     | Spare part number |
|-----------------|-------------------|
| Rubber feet kit | 680563-001        |

The computer feet are adhesive-backed rubber pads. There are 4 rubber feet that attach to the base enclosure in the locations illustrated below.

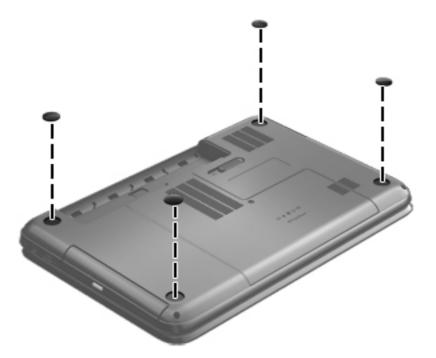

## **Battery**

| Description                            | Spare part number |
|----------------------------------------|-------------------|
| 6-cell, 55-Whr, 2.55-Ah Li-ion battery | 593554-001        |
| 6-cell, 47-Whr, 2.20-Ah Li-ion battery | 593553-001        |

Before disassembling the computer, follow these steps:

- 1. Shut down the computer. If you are unsure whether the computer is off or in Hibernation, turn the computer on, and then shut it down through the operating system.
- 2. Disconnect all external devices connected to the computer.
- 3. Disconnect the power from the computer by first unplugging the power cord from the AC outlet and then unplugging the AC adapter from the computer.

#### Remove the battery:

- 1. Slide the battery release latch (1) to release the battery.
- Pivot the front edge of the battery (2) up and back.
- 3. Remove the battery (3) from the computer.

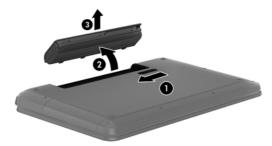

#### To insert the battery:

- 1. Align the tabs on the rear edge of the battery (1) with the notches on the rear edge of the battery bay.
- 2. Pivot the front edge of the battery (2) down into the battery bay until it is seated. (The battery release latch will automatically lock into place.)

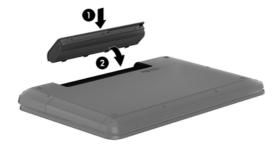

## **Service door**

| Description                              | Spare part number |
|------------------------------------------|-------------------|
| Plastics Kit (contains the service door) | 681816-001        |

Before removing the service door, follow these steps:

- 1. Shut down the computer. If you are unsure whether the computer is off or in Hibernation, turn the computer on, and then shut it down through the operating system.
- 2. Disconnect all external devices connected to the computer.
- 3. Disconnect the power from the computer by first unplugging the power cord from the AC outlet and then unplugging the AC adapter from the computer.
- 4. Remove the battery (see <u>Battery on page 32</u>).

#### Remove the service door:

- 1. Using a small Phillips screwdriver, loosen the service door capture screw (1).
- 2. Slide the service door (2) forward slightly and lift the front right corner (3) to tilt the service door.
- 3. Remove the service door (4) at an angle.

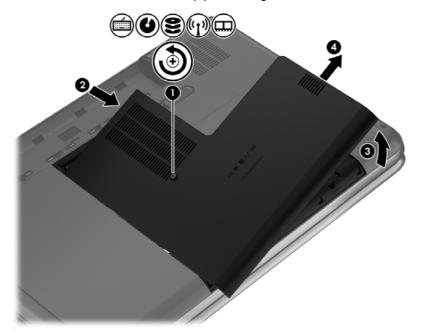

Reverse this procedure to replace the service door.

## **Optical drive**

1399) N

NOTE: The optical drive spare part kit includes a bezel and bracket.

| Description                                           | Spare part number |
|-------------------------------------------------------|-------------------|
| Blu-ray ROM DVD±R/RW Super Multi Double-Layer Drive   | 681814-001        |
| DVD±RW and CD-RW Super Multi Double-Layer Combo Drive | 681815-001        |
| Optical drive cable kit                               | 682742-001        |

Before removing the optical drive, follow these steps:

- 1. Shut down the computer. If you are unsure whether the computer is off or in Hibernation, turn the computer on, and then shut it down through the operating system.
- Disconnect all external devices connected to the computer.
- 3. Disconnect the power from the computer by first unplugging the power cord from the AC outlet and then unplugging the AC adapter from the computer.
- 4. Remove the battery (see Battery on page 32).
- 5. Remove the service door (see Service door on page 33).

#### Remove the optical drive:

- 1. Using a small Phillips screwdriver, remove the PM 2.5 x 6.5 screw (1) that secures the ODD to the computer.
- 2. Insert a screwdriver or other narrow tool through the release access hole (2) in the bottom of the computer. Push the rear of the ODD until it is released.

Pull the ODD (3) out from the front until the ODD is completely removed from the computer.

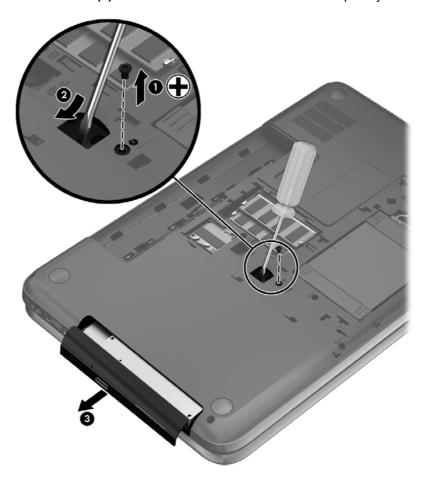

Remove the 2 PM  $2.0 \times 3.0$  screws (1) that secure the ODD bracket to the ODD and then remove the bracket (2) from the ODD.

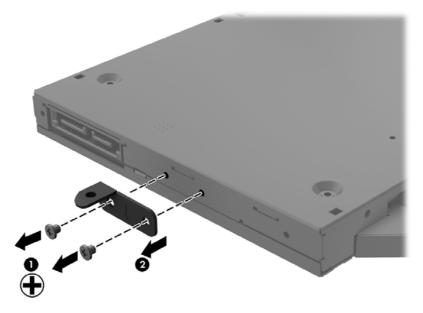

Insert a straightened paper clip (1) into the release access opening in the bezel.

- 6. Press the release tab (2) and remove the bezel from the tab side (3).
- 7. Remove the bezel (4) from the ODD.

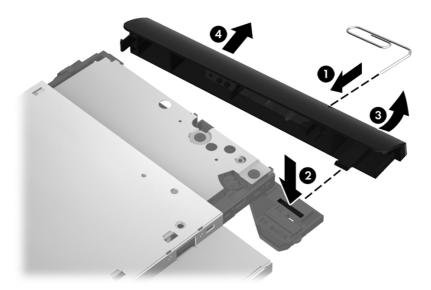

Reverse this procedure to reassemble and install the optical drive.

## **Hard drive**

NOTE: If your replacement hard drive was shipped without an operating system installed, you will need to install it using the system recovery discs. (see <a href="Installing a hard drive without an operating system on page 38">Installing a hard drive without an operating system on page 38</a>).

If your replacement hard drive shipped with an operating system (image) installed, system recovery discs are not required for setup. (see <a href="Installing a hard drive with an operating system on page 38">Installing a hard drive with an operating system on page 38</a>)

NOTE: The hard drive spare part kit does not include the hard drive cable, hard drive bumpers, or hard drive bracket and screws.

| Description                                                                        | Spare part number |
|------------------------------------------------------------------------------------|-------------------|
| Supports the following <b>9.50 mm</b> , <b>6.35 cm</b> (2.50 in) SATA hard drives: |                   |
| 1 TB, 5400 rpm                                                                     | 676521-001        |
| 750 GB, 7200 rpm                                                                   | 633252-001        |
| 750 GB, 5400 rpm                                                                   | 634250-001        |
| 640 GB, 5400 rpm                                                                   | 669300-001        |
| 500 GB, 7200 rpm                                                                   | 634925-001        |
| 500 GB, 5400 rpm                                                                   | 669299-001        |
| 320 GB, 7200 rpm                                                                   | 641672-001        |
| 320 GB, 5400 rpm                                                                   | 622643-001        |
| Supports the following <b>7.00 mm</b> , <b>6.35 cm</b> (2.50 in) SATA hard drives: |                   |
| 320 GB, 7200 rpm                                                                   | 634862-001        |

| Description                                                                                                | Spare part number |
|----------------------------------------------------------------------------------------------------|-------------------|
| 320 GB, 5400 rpm                                                                                           | 645193-001        |
| Hard drive hardware kit (includes hard drive cable, hard drive bumpers, and hard drive bracket and screws) | 682745-001        |

### Before removing the hard drive, follow these steps:

- 1. Shut down the computer. If you are unsure whether the computer is off or in Hibernation, turn the computer on, and then shut it down through the operating system.
- 2. Disconnect all external devices connected to the computer.
- 3. Disconnect the power from the computer by first unplugging the power cord from the AC outlet and then unplugging the AC adapter from the computer.
- 4. Remove the battery (see <u>Battery on page 32</u>).
- **5.** Remove the service door (see <u>Service door on page 33</u>).

#### Remove the hard drive:

- 1. Disconnect the hard drive cable (1) from the computer.
- 2. Lift the hard drive (2) to remove.

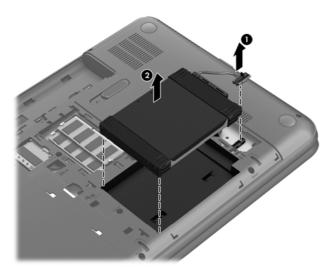

3. Disconnect the hard drive cable (1). Remove the front bumper (2) and back bumper (3).

4. Remove the 4 PM 3.0 x 3.5 screws (4), and then remove the bracket (5) from the hard drive.

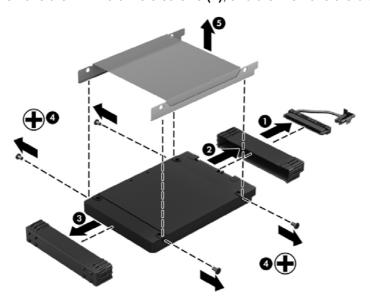

### Replacing the hard drive

Reverse this procedure to reassemble and install the hard drive.

### Installing a hard drive with an operating system

If your hard drive shipped with an operating system (image) installed, system recovery discs are not required for setup. Turn on the computer and allow the initial setup process to set up the operating system completely.

**IMPORTANT:** Do not turn off the computer during the initial setup process. Allow the setup process to complete to ensure that everything that is necessary to operate the computer is installed properly.

After the setup has been completed, reinstall any applications and restore any data that you backed up.

If you need further assistance, call 1-800-474-6836 (1 800-HP Invent).

#### Installing a hard drive without an operating system

- NOTE: If your hard drive was shipped without an operating system installed, you will need to reinstall it using the system recovery discs. To install the operating system, refer to the instructions included with your system recovery discs or that are available from the support site (http://www.hp.com/go/contactHP).
- **IMPORTANT:** Do not turn off the computer during the initial setup process. Allow the system recovery process to complete to ensure that everything that is necessary to operate the computer is installed properly.

The system recovery process takes approximately 3 hours to complete. When the system recovery is complete, the computer reboots and the Setup screen displays. After the operating system has been installed, reinstall any applications and restore any data that you backed up.

After the setup has been completed, reinstall any applications and restore any data that you backed up.

If you need further assistance, call 1-800-474-6836 (1 800-HP Invent).

## **Memory module**

- **WARNING!** To reduce the risk of electric shock and damage to the equipment, unplug the power cord and remove all batteries before installing a memory module.
- CAUTION: Electrostatic discharge (ESD) can damage electronic components. Before beginning any procedure, ensure that you are discharged of static electricity by touching a grounded metal object.
- NOTE: To use a dual-channel configuration with a second memory module, be sure that both memory modules are identical.

| Description                        | Spare part number |
|------------------------------------|-------------------|
| 4 GB (PC3, 12800, 1600 MHz)        | 641369-001        |
| <b>2 GB</b> (PC3, 12800, 1600 MHz) | 652972-001        |

Before removing a memory module, follow these steps:

**CAUTION:** To prevent information loss or an unresponsive system:

Shut down the computer before adding or replacing memory modules. Do not remove a memory module while the computer is on, in the Sleep state, or in Hibernation.

- 1. Shut down the computer. If you are unsure whether the computer is off or in Hibernation, turn the computer on, and then shut it down through the operating system.
- 2. Disconnect all external devices connected to the computer.
- 3. Disconnect the power from the computer by first unplugging the power cord from the AC outlet and then unplugging the AC adapter from the computer.
- 4. Remove the battery (see <u>Battery on page 32</u>).
- Remove the service door (see <u>Service door on page 33</u>).

To add or replace a memory module:

1. Spread the retaining clips (1) on each side of the memory module slot to release the memory module. (The memory module tilts up.)

- 2. Remove the memory module (2) by pulling it away from the slot at an angle.

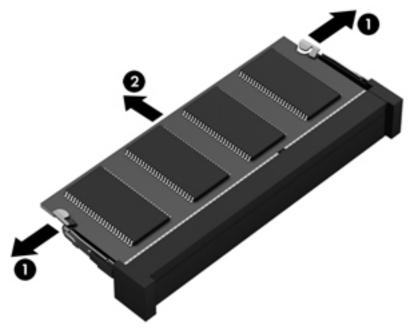

<u>CAUTION:</u> To protect a memory module after removal, place it in an electrostatic-safe container.

- 3. Align the notched edge (1) of the memory module with the tab in the memory module slot.
- 4. With the memory module at a 45-degree angle from the surface of the memory module compartment, press the module into the memory module slot (2) until it is seated.

Gently press the memory module (3) down, applying pressure to both the left and right edges of the module, until the retention clips snap into place. **5**.

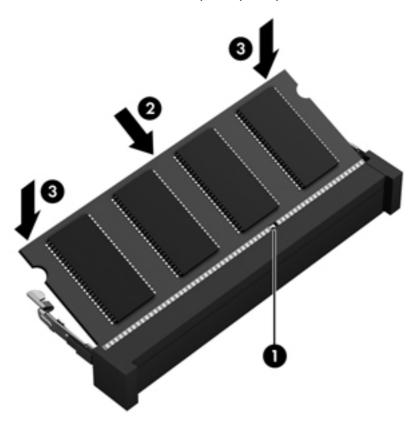

#### **WLAN** module

| Description                                                                                           | Spare part number |
|----------------------------------------------------------------------------------------------------|-------------------|
| Atheros 9485GN 802.11b/g/n 1×1 WiFi Adapter and 3012 Bluetooth 4.0 Combo Adapter (select models only) | 655795-001        |
| Atheros HB125 802.11b/g/n 1×1 WiFi Adapter (select models only)                                       | 675794-001        |
| Broadcom 4313GN 802.11b/g/n 1×1 WiFi Adapter and 20702 Bluetooth 4.0+HS Combo Adapter                 | 657325-001        |
| Intel Centrino Wireless-N 2230 802.11b/g/n 2×2 WiFi and Bluetooth Combo Adapter                       | 670290-001        |
| Ralink RT5390BC8 802.11b/g/n 1×1 WiFi and Bluetooth 3.0+HS Combo Adapter                              | 656120-001        |
| Ralink RT5390F 802.11b/g/n 1×1 WiFi Adapter                                                           | 670691-001        |

Before removing the WLAN module, follow these steps:

- 1. Shut down the computer. If you are unsure whether the computer is off or in Hibernation, turn the computer on, and then shut it down through the operating system.
- 2. Disconnect all external devices connected to the computer.
- 3. Disconnect the power from the computer by first unplugging the power cord from the AC outlet and then unplugging the AC adapter from the computer.
- 4. Remove the battery (see <u>Battery on page 32</u>).
- 5. Remove the service door (see Service door on page 33).

#### Remove the WLAN module:

- Disconnect the WLAN antenna cables (1) from the terminals on the WLAN module.
- NOTE: The 1/black WLAN antenna cable is connected to the WLAN module 1/Main terminal. The 2/gray WLAN antenna cable is connected to the WLAN module 2/Aux terminal.
- Remove the PM 2.0×4.0 screw (2) that secures the WLAN module to the system board. (The WLAN module tilts up.)

- Remove the WLAN module by pulling the module away from the slot at an angle (3).
- NOTE: The WLAN module is designed with a notch to prevent incorrect installation into the WLAN module socket.

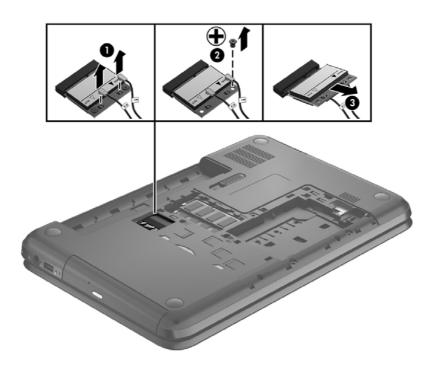

Reverse this procedure to install the WLAN module.

# **Keyboard**

3337

NOTE: The keyboard spare part kit includes a keyboard cable.

| Description     |                                      | Spare part number |
|-----------------|--------------------------------------|-------------------|
| Keyboard, Black |                                      |                   |
| •               | For use in the United States, Black  | 681800-001        |
| •               | For use in the United Kingdom, Black | 681800-031        |
| •               | For use in Germany, Black            | 681800-041        |
| •               | For use in France, Black             | 681800-051        |
| •               | For use in Italy, Black              | 681800-061        |
| •               | For use in Spain, Black              | 681800-071        |
| •               | For use in Portugal, Black           | 681800-131        |
| •               | For use in Turkey, Black             | 681800-141        |
| •               | For use in Greece, Black             | 681800-151        |
| •               | For use in Saudi Arabia, Black       | 681800-171        |
| •               | For use in Hungary, Black            | 681800-211        |
| •               | For use in Russia, Black             | 681800-251        |
| •               | For use in Europe, Black             | 681800-A41        |
| •               | For International use, Black         | 681800-B31        |
| •               | For use in the Adriatics, Black      | 681800-BA1        |
| •               | For use in Israel, Black             | 681800-BB1        |
| •               | For use in Switzerland, Black        | 681800-BG1        |
| •               | For use in the Netherlands, Black    | 681800-DH1        |
| •               | For use in Bulgaria, Black           | 681800-261        |
| •               | For use in Romania, Black            | 681800-271        |
| •               | For use in Thailand, Black           | 681800-281        |
| •               | For use in Japan, Black              | 681800-291        |
| •               | For use in Taiwan, Black             | 681800-AB1        |
| •               | For use in Korea, Black              | 681800-AD1        |
| •               | For use in the Adriatics, Black      | 681800-FL1        |
| •               | For use in Canada, Black             | 681800-DB1        |

Before removing the keyboard, follow these steps:

- 1. Shut down the computer. If you are unsure whether the computer is off or in Hibernation, turn the computer on, and then shut it down through the operating system.
- 2. Disconnect all external devices connected to the computer.

- 3. Disconnect the power from the computer by first unplugging the power cord from the AC outlet and then unplugging the AC adapter from the computer.
- Remove the battery (see <u>Battery on page 32</u>). 4.
- **5**. Remove the service door (see Service door on page 33).
- Remove the hard drive (see <u>Hard drive on page 36</u>) 6.

### Remove the keyboard:

Remove the PM  $2.5 \times 6.5$  screw that secures the keyboard to the computer.

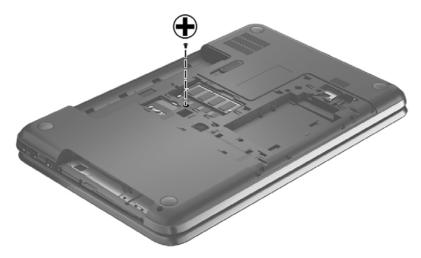

- Rest the computer on its left side. 2.
- 3. Open the computer.

4. Using a thin, non-conductive tool, press on the back of the keyboard through the release access hole until the keyboard disengages from the computer.

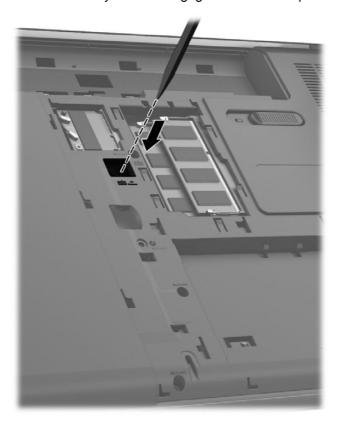

- 5. Turn the computer right-side up with the front toward you.
- 6. Lift the rear edge of the keyboard (1), and then swing the keyboard (2) up and forward until it rests upside down on the palm rest.

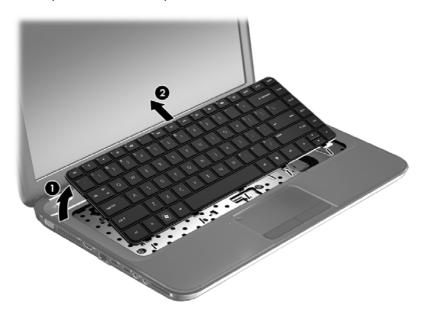

Release the zero insertion force (ZIF) connector (1) to which the keyboard cable is attached, and then disconnect the keyboard cable (2) from the system board.

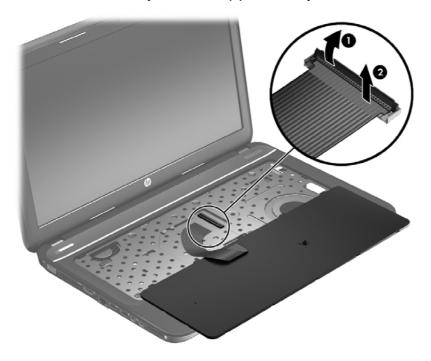

Remove the keyboard.

Reverse this procedure to install the keyboard.

## Top cover

13337

NOTE: The top cover spare part kit includes the TouchPad.

| Description     | Spare part number |
|-----------------|-------------------|
| Ruby Red        | 681823-001        |
| Sparkling Black | 681825-001        |
| Winter Blue     | 681824-001        |

Before removing the top cover, follow these steps:

- 1. Shut down the computer. If you are unsure whether the computer is off or in Hibernation, turn the computer on, and then shut it down through the operating system.
- 2. Disconnect all external devices connected to the computer.
- 3. Disconnect the power from the computer by first unplugging the power cord from the AC outlet and then unplugging the AC adapter from the computer.
- 4. Remove the battery (see Battery on page 32).
- 5. Remove the service door (see Service door on page 33).
- 6. Remove the optical drive (see Optical drive on page 34).
- 7. Remove the hard drive (see Hard drive on page 36)
- 8. Remove the keyboard (see Keyboard on page 44).

When replacing the top cover, be sure that the following components are removed from the defective top cover and installed on the replacement top cover:

- Power button board and cable (see Power button board on page 52).
- TouchPad button board and cable (see <u>TouchPad button board on page 54</u>).
- TouchPad LED board and cable (see <u>TouchPad LED board on page 55</u>).
- Speakers and cable ( see <u>Speakers on page 51</u>).

## Remove the top cover:

- Disconnect these cables from the system board:
  - (1) Power button board ZIF cable
  - (2) Speaker cable
  - (3) TouchPad button board ZIF cable

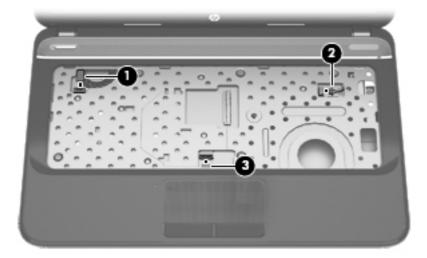

- Remove the following screws under the keyboard:
  - (1) Five PM 2.5 x 4.0
  - (2) One PM 2.5 x 6.5
- NOTE: This screw (2) also secures the speaker underneath the top cover.

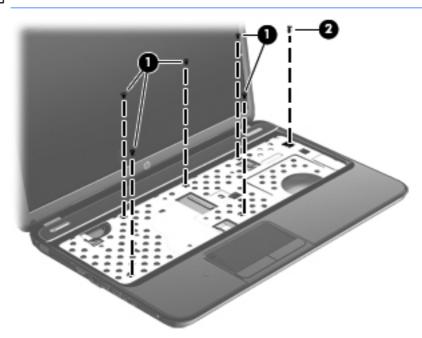

- Close the computer. 3.
- Turn the computer upside down, with the front toward you.

5. Remove the following Nine PM  $2.5 \times 6.5$  screws that secure the top cover to the computer.

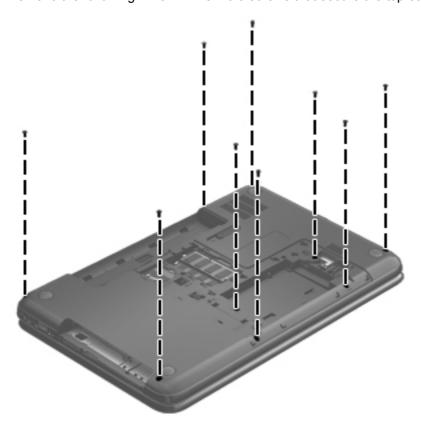

- 6. Turn the computer right-side up, with the front toward you.
- **7.** Open the computer.
- **8.** Lift the front edge of the top cover **(1)** until the left and right sides disengage from the base enclosure.
- 9. Remove the top cover (2).

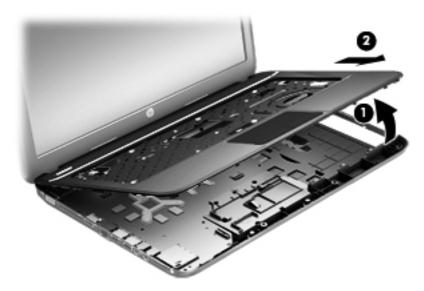

Reverse this procedure to install the top cover.

## **Speakers**

| Description                                              | Spare part number |
|----------------------------------------------------------|-------------------|
| Speaker Kit (includes left and right speakers and cable) | 681821-001        |

### Before removing the speakers, follow these steps:

- 1. Shut down the computer. If you are unsure whether the computer is off or in Hibernation, turn the computer on, and then shut it down through the operating system.
- 2. Disconnect all external devices connected to the computer.
- 3. Disconnect the power from the computer by first unplugging the power cord from the AC outlet and then unplugging the AC adapter from the computer.
- 4. Remove the battery (see <u>Battery on page 32</u>).
- 5. Remove the service door (see Service door on page 33).
- **6.** Remove the optical drive (see Optical drive on page 34).
- 7. Remove the hard drive (see <u>Hard drive on page 36</u>)
- 8. Remove the keyboard (see Keyboard on page 44).
- **9.** Remove the top cover (see <u>Top cover on page 48</u>).

### Remove the speakers:

- 1. There are two clips that hold the left speaker in place (1).
- NOTE: A previously removed top cover screw also secures the right speaker in place.
- 2. Rotate and lift the left speaker from the top cover (2). Release the speaker cable from the clips built into the top cover.
- 3. Remove one PM 2.5 x 3.5 screw (3) from the right speaker that secures it to the top cover (2).
- NOTE: This screw also secures the power button board to the top cover.

Lift the speakers from the top cover (4).

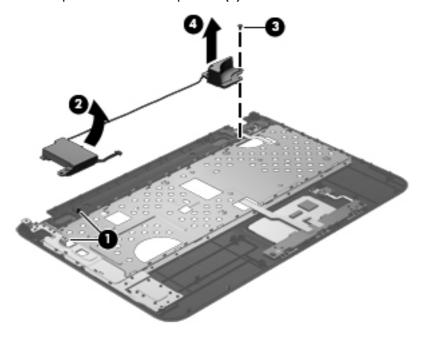

Reverse this procedure to install the speakers.

## Power button board

| Description        | Spare part number |
|--------------------|-------------------|
| Power button board | 683549–001        |

Before removing the power button board, follow these steps:

- 1. Shut down the computer. If you are unsure whether the computer is off or in Hibernation, turn the computer on, and then shut it down through the operating system.
- 2. Disconnect all external devices connected to the computer.
- 3. Disconnect the power from the computer by first unplugging the power cord from the AC outlet and then unplugging the AC adapter from the computer.
- 4. Remove the battery (see <u>Battery on page 32</u>).
- 5. Remove the service door (see Service door on page 33).
- 6. Remove the optical drive (see Optical drive on page 34).
- 7. Remove the hard drive (see Hard drive on page 36)
- 8. Remove the keyboard (see Keyboard on page 44).
- 9. Remove the top cover (see Top cover on page 48).
- 10. Remove the speakers (see Speakers on page 51).

Remove the power button board:

- Turn the top cover upside down, with the front toward you.
- NOTE: The power button board is secured by a screw that was previously removed when releasing the speaker.
- 2. Release the tape securing the power button board cable and remove the power button board and cable.

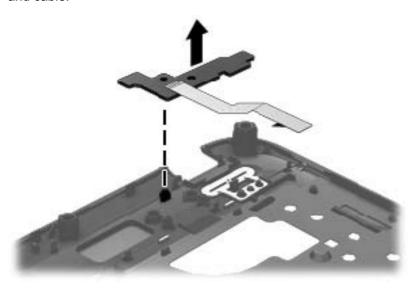

Reverse this procedure to install the power button board.

### TouchPad button board

| Description                            | Spare part number |
|----------------------------------------|-------------------|
| TouchPad button board (includes cable) | 683548-001        |

#### Before removing the TouchPad button board, follow these steps:

- 1. Shut down the computer. If you are unsure whether the computer is off or in Hibernation, turn the computer on, and then shut it down through the operating system.
- 2. Disconnect all external devices connected to the computer.
- 3. Disconnect the power from the computer by first unplugging the power cord from the AC outlet and then unplugging the AC adapter from the computer.
- 4. Remove the battery (see <u>Battery on page 32</u>).
- 5. Remove the service door (see Service door on page 33).
- 6. Remove the optical drive (see Optical drive on page 34).
- 7. Remove the hard drive (see Hard drive on page 36)
- 8. Remove the keyboard (see Keyboard on page 44).
- 9. Remove the top cover (see <u>Top cover on page 48</u>).

#### Remove the TouchPad button board and cable:

- 1. Turn the top cover upside down, with the front toward you.
- 2. Release the ZIF connector to which the TouchPad button board cable is connected, and then disconnect the TouchPad button board cable (1) from the back of the TouchPad.
- Remove the PM 2.5 x 2.5 screw (2) that secures the TouchPad button board cable to the top cover.
- 4. Lift the front edge of the TouchPad button board (3) until it is released from the clips built into the top cover.

Lift the TouchPad button board (4) slightly to perform the next step.

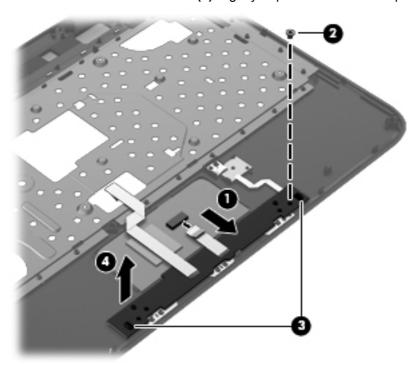

- Carefully invert the TouchPad button board (1).
- Release the ZIF connector to which the TouchPad LED board cable is connected, and then 7. disconnect the TouchPad LED board cable (2) from the TouchPad button board.
- Lift the TouchPad button board away from the top cover (3). 8.

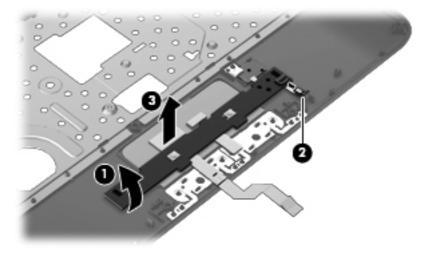

Reverse this procedure to install the TouchPad button board and cable.

## **TouchPad LED board**

| Description                         | Spare part number |
|-------------------------------------|-------------------|
| TouchPad LED board (includes cable) | 684061-001        |

Before removing the TouchPad LED board, follow these steps:

- 1. Shut down the computer. If you are unsure whether the computer is off or in Hibernation, turn the computer on, and then shut it down through the operating system.
- 2. Disconnect all external devices connected to the computer.
- 3. Disconnect the power from the computer by first unplugging the power cord from the AC outlet and then unplugging the AC adapter from the computer.
- 4. Remove the battery (see <u>Battery on page 32</u>).
- 5. Remove the service door (see Service door on page 33).
- 6. Remove the optical drive (see Optical drive on page 34).
- 7. Remove the hard drive (see <u>Hard drive on page 36</u>)
- 8. Remove the keyboard (see Keyboard on page 44).
- **9.** Remove the top cover (see <u>Top cover on page 48</u>).
- **10.** Remove the TouchPad button board (see <u>TouchPad button board on page 54</u>).

Remove the TouchPad LED board and cable:

- 1. Turn the top cover upside down, with the front toward you.
- 2. Apply slight pressure to the retaining clips (1) of the top cover.
- 3. Lift the TouchPad LED board on the right front corner (2) up and away from the top cover.

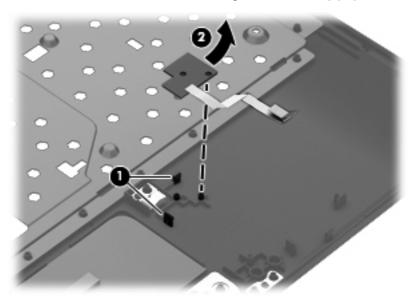

4. Remove the TouchPad LED board and cable.

Reverse this procedure to install the TouchPad LED board and cable.

## **Display assembly**

| Description                                                          | Spare part number |
|----------------------------------------------------------------------|-------------------|
| Display back cover:                                                  | ориго риголиния   |
| Ruby Red                                                             | 681802-001        |
| Sparkling Black                                                      | 681804-001        |
| Winter Blue                                                          | 681803-001        |
| Bezel                                                                | 681806-001        |
| Webcam/microphone module                                             | 680577-001        |
| Hinge covers                                                         | 681811-001        |
| Display panel                                                        | 681817-001        |
| Display hinges.                                                      | 681812-001        |
| Display cable kit (includes webcam/microphone module cable)          | 681808-001        |
| Antenna kit (includes the wireless antenna cables and transceivers). | 681813-001        |

Before removing the display assembly, follow these steps:

- Shut down the computer. If you are unsure whether the computer is off or in Hibernation, turn the computer on, and then shut it down through the operating system.
- Disconnect all external devices connected to the computer. 2.
- 3. Disconnect the power from the computer by first unplugging the power cord from the AC outlet and then unplugging the AC adapter from the computer.
- 4. Remove the battery (see <u>Battery on page 32</u>).
- 5. Remove the service door (see <u>Service door on page 33</u>).
- 6. Remove the optical drive (see Optical drive on page 34).
- 7. Remove the hard drive (see Hard drive on page 36)
- Remove the keyboard (see Keyboard on page 44). 8.
- 9. Remove the top cover (see Top cover on page 48).

#### Remove the display assembly:

Disconnect the display panel cable (1) from the system board.

- 2. Release the wireless antenna cables (2) from the clips and the opening in the base enclosure.
- NOTE: It may be necessary to release the USB board ZIF cable to remove the wireless antenna cables.

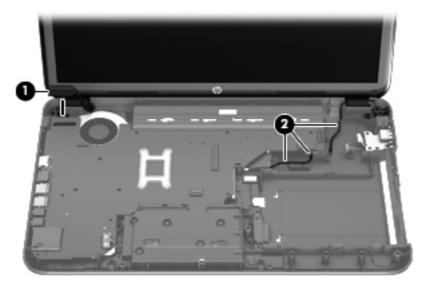

- 3. Remove the four PM  $2.5 \times 6.0$  screws (1) that secure the display assembly to the computer.
- 4. Remove the display assembly by lifting straight up (2).

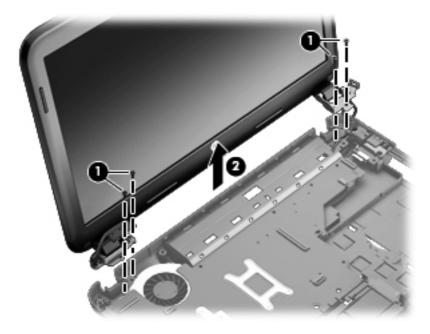

- 5. If it is necessary to replace the display bezel or any of the display assembly sub-components:
  - a. Remove the plastic screw covers (1) and the two PM 2.5 × 3.5 screws (2) that secure the display bezel to the display assembly.

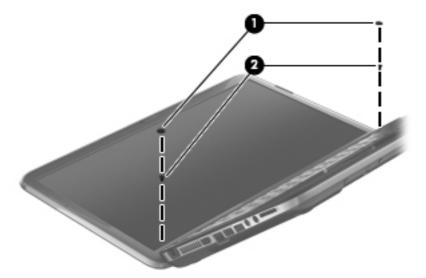

- b. Flex the inside edges of the top edge (1), the left and right sides (2), and the bottom edge (3) of the display bezel until the bezel disengages from the display enclosure.
- c. Remove the display bezel (4).

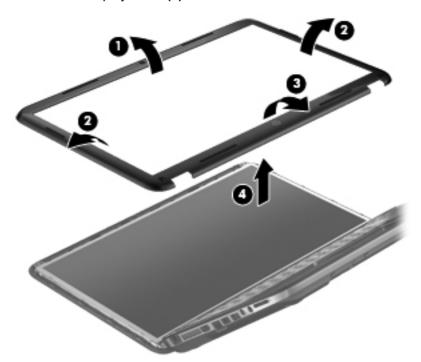

- **6.** If it is necessary to replace the webcam/microphone module:
  - **a.** Detach and release the webcam/microphone module (1) as far as the webcam/microphone module cable allows. (The webcam/microphone module is attached to the display enclosure with double-sided tape.)
  - **b.** Disconnect the webcam/microphone cable **(2)** from the webcam/microphone module.

**c.** Remove the webcam/microphone module.

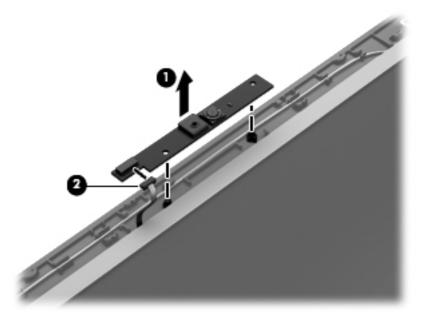

- 7. If it is necessary to replace the display panel:
  - **a.** Remove the six PM  $2.5 \times 6.0$  screws that secure the display panel to the display enclosure.

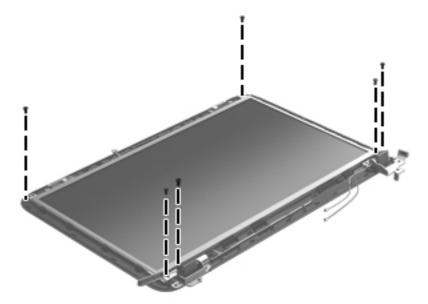

**b.** The hinge covers are held in place by two of the same screws as the display hinges. Using a small tool to pry, remove the hinge covers.

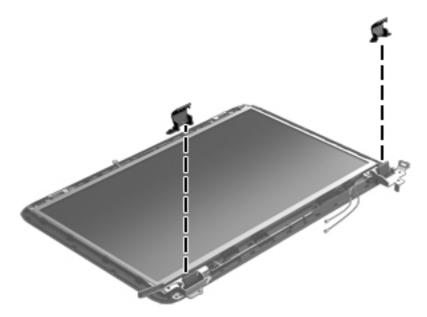

- **c.** Lift the top edge of the display enclosure, **(1)** and then swing it up and forward until it is perpendicular to the display panel.
- **d.** Release the adhesive strip **(2)** that secures the display panel cable to the display panel, and then disconnect the display panel cable **(3)** from the display panel.

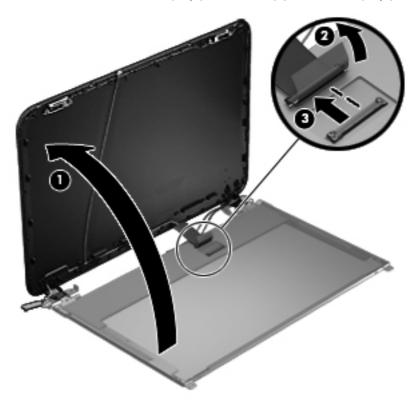

e. Remove the display panel.

- 8. If it is necessary to replace the display hinges:
  - **a.** Remove the four PM  $2.0 \times 3.0$  screws (1) that secure the display hinges to the display panel.
  - **b.** Remove the display hinges (2). The display hinges include the display hinges and brackets

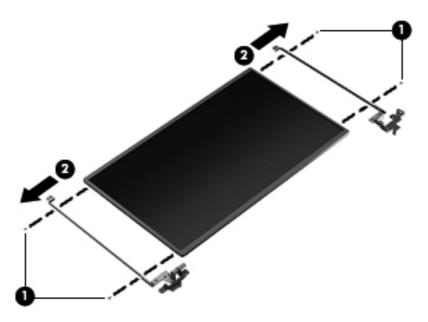

- 9. If it is necessary to replace the display panel cable:
  - **a.** Release the tabs **(1)** built into the display enclosure shielding that secure the display panel cable to the display enclosure.
  - **b.** Release the display panel cable from the clips (2) built into the display enclosure.
  - **c.** Remove the display panel cable. The display panel cable includes the webcam/microphone module cable and is available in the Display Cable Kit.

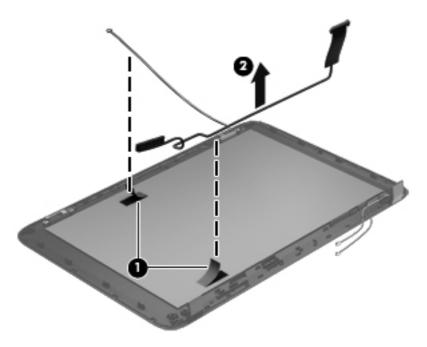

- 10. If it is necessary to replace the wireless antenna cables and transceivers:
  - a. Release the wireless antenna cables from the clips (1) built into the display enclosure.
  - **b.** Release the wireless antenna transceivers **(2)** from the display enclosure. (The wireless antenna transceivers are attached to the display enclosure with double-sided tape.)
  - **c.** Remove the wireless antenna cables and transceivers.

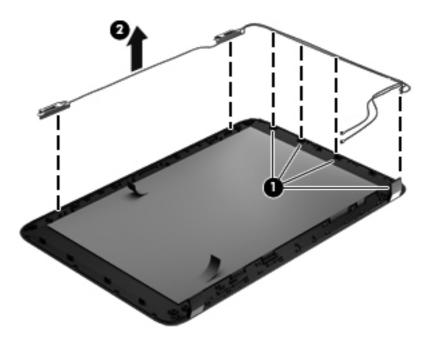

Reverse this procedure to reassemble and install the display assembly.

## **Optical drive cable**

| Description         | Spare part number |
|---------------------|-------------------|
| Optical drive cable | 682742-001        |

Before removing the optical drive cable, follow these steps:

- 1. Shut down the computer. If you are unsure whether the computer is off or in Hibernation, turn the computer on, and then shut it down through the operating system.
- 2. Disconnect all external devices connected to the computer.
- 3. Disconnect the power from the computer by first unplugging the power cord from the AC outlet and then unplugging the AC adapter from the computer.
- 4. Remove the battery (see <u>Battery on page 32</u>).
- 5. Remove the service door (see <u>Service door on page 33</u>).
- **6.** Remove the optical drive (see Optical drive on page 34).
- 7. Remove the hard drive (see <u>Hard drive on page 36</u>)
- 8. Remove the keyboard (see Keyboard on page 44).

- 9. Remove the top cover (see Top cover on page 48).
- 10. Remove the system board (see System board on page 66).

Remove the optical drive cable:

- 1. Release the optical drive cable from the clips built into the base enclosure.
- 2. Release the optical drive connector from the base enclosure by prying the clips (1) that secure the optical drive connector to the base enclosure.
- 3. Remove the optical drive cable from the base enclosure (2).

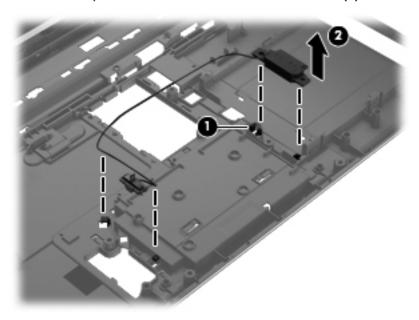

Reverse this procedure to install the optical drive cable.

### **USB** board

| Description                | Spare part number |
|----------------------------|-------------------|
| USB board (includes cable) | 683547-001        |

Before removing the USB board, follow these steps:

- 1. Shut down the computer. If you are unsure whether the computer is off or in Hibernation, turn the computer on, and then shut it down through the operating system.
- 2. Disconnect all external devices connected to the computer.
- 3. Disconnect the power from the computer by first unplugging the power cord from the AC outlet and then unplugging the AC adapter from the computer.
- 4. Remove the battery (see <u>Battery on page 32</u>).
- 5. Remove the service door (see Service door on page 33).
- **6.** Remove the optical drive (see Optical drive on page 34).
- 7. Remove the hard drive (see <u>Hard drive on page 36</u>)

- 8. Remove the keyboard (see Keyboard on page 44).
- 9. Remove the top cover (see Top cover on page 48).

#### Remove the USB board:

- 1. If not released already, release the ZIF connector (1) to which the USB board cable is connected, and then disconnect the USB board cable from the system board.
- 2. Pry the clip (2) that secures the USB board to the base enclosure.
- 3. Remove the USB board and cable by lifting straight up (3).

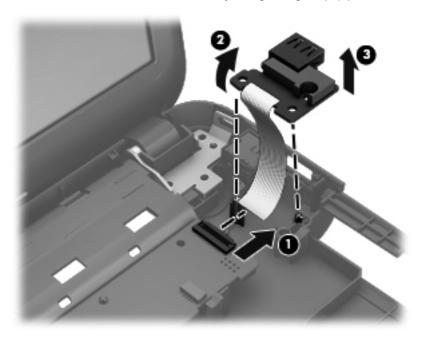

Reverse this procedure to install the USB board.

### **Power connector**

| Description                      | Spare part number |
|----------------------------------|-------------------|
| Power connector (includes cable) | 682744-001        |

Before removing the power connector cable, follow these steps:

- 1. Shut down the computer. If you are unsure whether the computer is off or in Hibernation, turn the computer on, and then shut it down through the operating system.
- 2. Disconnect all external devices connected to the computer.
- 3. Disconnect the power from the computer by first unplugging the power cord from the AC outlet and then unplugging the AC adapter from the computer.
- 4. Remove the battery (see Battery on page 32).
- **5.** Remove the service door (see Service door on page 33).
- 6. Remove the optical drive (see Optical drive on page 34).
- 7. Remove the hard drive (see Hard drive on page 36)

- 8. Remove the keyboard (see Keyboard on page 44).
- 9. Remove the top cover (see Top cover on page 48).

Remove the power connector cable:

- 1. Disconnect the power connector cable (1) from the system board.
- 2. Remove the power connector from the the base enclosure (2).

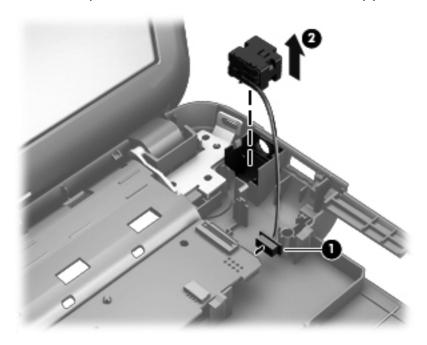

Reverse this procedure to install the power connector.

# System board

| Description                                                                                | Spare part number |
|--------------------------------------------------------------------------------------------|-------------------|
| For use only with computer models equipped with HM76 UMA video memory                      | 680568-001        |
| For use only with computer models equipped with 2048 MB of dedicated discrete video memory | 680570-001        |
| For use only with computer models equipped with 1024 MB of dedicated discrete video memory | 680569-001        |
| System board thermal pad kit (includes replacement thermal material)                       | 680571-001        |

Before removing the system board, follow these steps:

- 1. Shut down the computer. If you are unsure whether the computer is off or in Hibernation, turn the computer on, and then shut it down through the operating system.
- Disconnect all external devices connected to the computer.
- 3. Disconnect the power from the computer by first unplugging the power cord from the AC outlet and then unplugging the AC adapter from the computer.
- Remove the battery (see <u>Battery on page 32</u>).
- Remove the service door (see <u>Service door on page 33</u>).

- 6. Remove the optical drive (see Optical drive on page 34).
- 7. Remove the hard drive (see Hard drive on page 36)
- 8. Remove the keyboard (see Keyboard on page 44).
- **9.** Remove the top cover (see <u>Top cover on page 48</u>).

When replacing the system board, be sure that the following components are removed from the defective system board and installed on the replacement system board:

- Memory module (see <u>Memory module on page 39</u>)
- RTC battery (see <u>RTC battery on page 69</u>)
- Fan and heat sink (see <u>Fan and heat sink on page 70</u>)
- PCH heat sink (see <u>PCH heat sink on page 73</u>)
- Processor (see <u>Processor on page 74</u>)

### Remove the system board:

- 1. Disconnect the following cables from the system board:
  - (1) Display panel cable
  - (2) Optical drive cable
  - (3) USB board cable
  - (4) Power connector cable

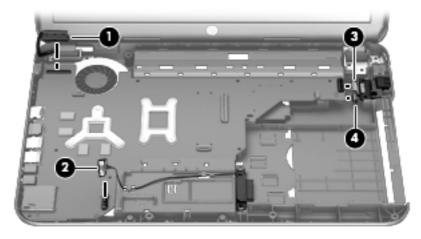

- 2. Remove the PM  $2.5 \times 4.5$  screw (1) that secures the system board to the base enclosure.
- 3. Lift the right side of the system board (2) until it rests at an angle.

4. Remove the system board (3) by sliding it up and to the right at an angle.

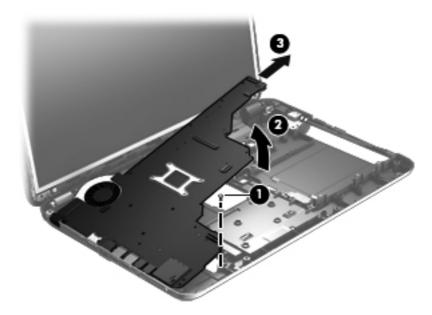

Reverse this procedure to install the system board.

### **RTC** battery

| Description                                        | Spare part number |
|----------------------------------------------------|-------------------|
| RTC battery (includes cable and double-sided tape) | 637193-001        |

#### Before removing the RTC battery, follow these steps:

- 1. Shut down the computer. If you are unsure whether the computer is off or in Hibernation, turn the computer on, and then shut it down through the operating system.
- 2. Disconnect all external devices connected to the computer.
- 3. Disconnect the power from the computer by first unplugging the power cord from the AC outlet and then unplugging the AC adapter from the computer.
- 4. Remove the battery (see <u>Battery on page 32</u>).
- **5.** Remove the service door (see Service door on page 33).
- 6. Remove the optical drive (see Optical drive on page 34).
- 7. Remove the hard drive (see <u>Hard drive on page 36</u>)
- 8. Remove the keyboard (see Keyboard on page 44).
- 9. Remove the top cover (see Top cover on page 48).
- **10.** Remove the system board (see <u>System board on page 66</u>).

#### Remove the RTC battery:

- 1. Turn the system board upside down, with the front toward you.
- 2. Disconnect the RTC battery cable (1) from the system board.
- 3. Remove the RTC battery (2) from the system board. (The RTC battery is attached to the system board with double-sided tape.)

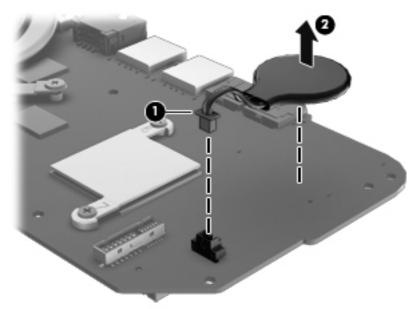

Reverse this procedure to install the RTC battery.

### Fan and heat sink

MOTE: The fan and heat sink spare part kits include replacement thermal material.

| Description                                                                     | Spare part number |
|---------------------------------------------------------------------------------|-------------------|
| Fan                                                                             | 680551-001        |
| Heat sink for use only with computer models equipped with UMA video memory      | 680549-001        |
| Heat sink for use only with computer models equipped with Discrete video memory | 680550-001        |

**NOTE**: To properly ventilate the computer, allow at least 7.6 cm (3 in) of clearance on the left side of the computer. The computer uses an electric fan for ventilation. The fan is controlled by a temperature sensor and is designed to turn on automatically when high temperature conditions exist. These conditions are affected by high external temperatures, system power consumption, power management/battery conservation configurations, battery fast charging, and software requirements. Exhaust air is displaced through the ventilation grill located on the left side of the computer.

Before removing the fan and heat sink, follow these steps:

- Shut down the computer. If you are unsure whether the computer is off or in Hibernation, turn the computer on, and then shut it down through the operating system.
- 2. Disconnect all external devices connected to the computer.
- Disconnect the power from the computer by first unplugging the power cord from the AC outlet and then unplugging the AC adapter from the computer.
- Remove the battery (see Battery on page 32).
- 5. Remove the service door (see Service door on page 33).
- 6. Remove the optical drive (see Optical drive on page 34).
- 7. Remove the hard drive (see Hard drive on page 36)
- 8. Remove the keyboard (see Keyboard on page 44).
- Remove the top cover (see Top cover on page 48).
- **10.** Remove the system board (see System board on page 66).

Remove the fan and heat sink:

- Turn the system board upside down, with the front toward you.
- Disconnect the fan cable (1) from the system board.
  - ♠ CAUTION: To prevent damage to heat sinks and/or processors, loosen/tighten captive screws in sequence as numerically labeled.
- NOTE: The heat sink and fan appearance and the number of screws may be different from the heat sink and fan pictured.
- Loosen the four Phillips captive screws (2) and the three Phillips captive screws (3) that secure the heat sink to the system board.

- 4. Remove the fan and heat sink (4).
  - NOTE: Due to the adhesive quality of the thermal material located between the heat sink and system board components, it may be necessary to move the heat sink from side to side to detach it.

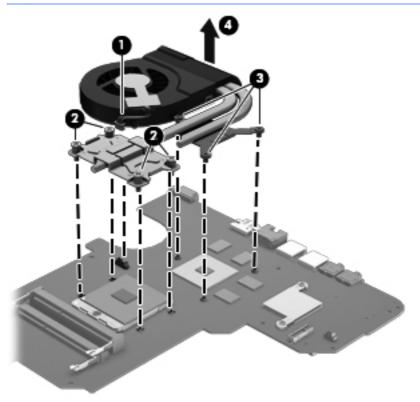

- NOTE: The thermal material must be thoroughly cleaned from the surfaces of the heat sink and the system board components each time the heat sink is removed. Replacement thermal material is included with the base enclosure, heat sink, processor, and system board spare part kits.
  - Thermal paste is used on the processor (1) and the heat sink section (2) that services it
  - A thermal pad is used on the graphics subsystem chip (3) and the heat sink section (4) that services it (only on computer models equipped with a graphics subsystem with discrete memory)

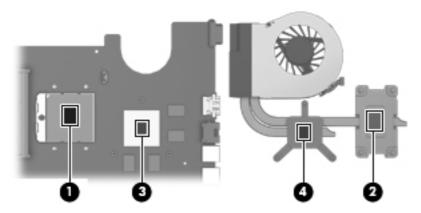

- 1. If it is necessary to replace the fan, turn the fan and heat sink upside down with the fan toward you.
- 2. Remove the two PM 1.5 × 2.5 screws (1) that secure the fan to the heat sink and remove the two clips that secure the fan to the heat sink.
- 3. Remove the heat sink (2) from the fan.

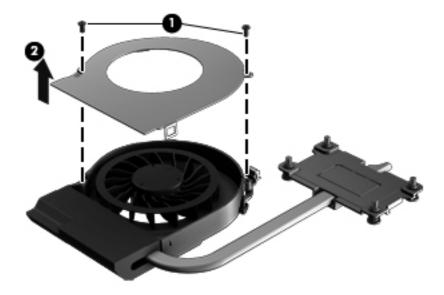

Reverse this procedure to reassemble and install the fan and heat sink.

### **PCH** heat sink

| Description   | Spare part number |
|---------------|-------------------|
| PCH heat sink | 683843-001        |

#### Before removing the PCH heat sink, follow these steps:

- 1. Shut down the computer. If you are unsure whether the computer is off or in Hibernation, turn the computer on, and then shut it down through the operating system.
- 2. Disconnect all external devices connected to the computer.
- 3. Disconnect the power from the computer by first unplugging the power cord from the AC outlet and then unplugging the AC adapter from the computer.
- 4. Remove the battery (see <u>Battery on page 32</u>).
- **5.** Remove the service door (see <u>Service door on page 33</u>).
- **6.** Remove the optical drive (see Optical drive on page 34).
- 7. Remove the hard drive (see <u>Hard drive on page 36</u>)
- **8.** Remove the keyboard (see <u>Keyboard on page 44</u>).
- 9. Remove the top cover (see Top cover on page 48).
- 10. Remove the system board (see System board on page 66).

#### Remove the PCH heat sink:

1. Remove the two PM 2.0 x 3.0 screws (1) that secure the PCH heat sink to the system board.

- Remove the PCH heat sink by lifting straight up (2).
  - NOTE: Due to the adhesive quality of the thermal material located between the heat sink and system board components, it may be necessary to move the heat sink from side to side to detach it.

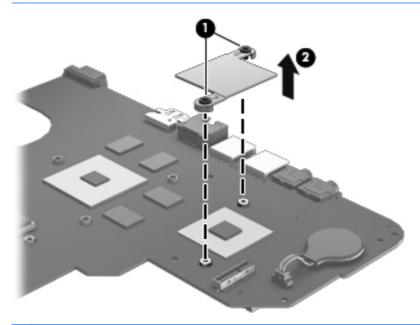

NOTE: The thermal material must be thoroughly cleaned from the surfaces of the heat sink and the system board components each time the heat sink is removed. Replacement thermal material is included with the base enclosure, heat sink, processor, and system board spare part kits.

Reverse this procedure to install the PCH heat sink.

#### **Processor**

NOTE: The processor spare part kit includes replacement thermal material.

| Description                                                                                                  | Spare part number |
|----------------------------------------------------------------------------------------------------|-------------------|
| Intel Core i5-2450M 2.50 GHz (SC turbo up to 3.10 GHz) processor (1333 MHz/3.0 MB L3 cache, dual core, 35 W) | 676359-001        |
| Intel Core i3-2350M 2.30 GHz processor (1333 MHz/3.0 MB L3 cache, dual core, 35 W)                           | 653340-001        |
| Intel Core i3-2330M 2.20 GHz processor (1333 MHz/3.0 MB L3 cache, dual core, 35 W)                           | 653339-001        |
| Intel Pentium B960 2.20 GHz processor (1333 MHz/2.0 MB L3 cache, dual core, 35 W)                            | 664662-001        |

Before removing the processor, follow these steps:

- 1. Shut down the computer. If you are unsure whether the computer is off or in Hibernation, turn the computer on, and then shut it down through the operating system.
- 2. Disconnect all external devices connected to the computer.
- 3. Disconnect the power from the computer by first unplugging the power cord from the AC outlet and then unplugging the AC adapter from the computer.

- 4. Remove the battery (see <u>Battery on page 32</u>).
- **5.** Remove the service door (see <u>Service door on page 33</u>).
- 6. Remove the optical drive (see Optical drive on page 34).
- 7. Remove the hard drive (see Hard drive on page 36)
- 8. Remove the keyboard (see Keyboard on page 44).
- 9. Remove the top cover (see Top cover on page 48).
- **10.** Remove the system board (see <u>System board on page 66</u>).
- 11. Remove the heat sink (see Fan and heat sink on page 70).

#### Remove the processor:

- 1. Use a flat-bladed screw driver (1) to turn the processor locking screw one-half turn counterclockwise, until you hear a click.
- 2. Lift the processor (2) straight up, and remove it.
  - NOTE: The gold triangle on the processor (3) must be aligned with the triangle icon embossed on the processor socket when you install the processor.

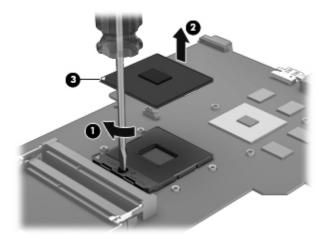

Reverse this procedure to install the processor.

# **5** Specifications

# **Computer specifications**

| Dimensions                           |                                         |
|--------------------------------------|-----------------------------------------|
| Depth                                | <b>24.5 cm</b> (9.6 in)                 |
| Width                                | <b>37.4 cm</b> (14.7 in)                |
| Height (front to rear)               | <b>3.1 to 3.6 cm</b> (1.2 to 1.4 in)    |
| Weight (lowest weight configuration) | < <b>2.5 kg</b> (5.5 lbs)               |
| Input power                          |                                         |
| Operating voltage                    | 18.5 V dc @ 3.5 A - 65W                 |
| Operating current                    | 3.5 A                                   |
| Temperature                          |                                         |
| Operating                            | <b>5°C to 35°C</b> (41°F to 95°F)       |
| Nonoperating                         | -20°C to 60°C (-4°F to 140°F)           |
| Relative humidity                    |                                         |
| Operating                            | 10% to 90%                              |
| Nonoperating                         | 5% to 95%                               |
| Maximum altitude (unpressurized)     |                                         |
| Operating                            | -15 m to 3,048 m (-50 ft to 10,000 ft)  |
| Nonoperating                         | -15 m to 12,192 m (-50 ft to 40,000 ft) |

**NOTE:** Applicable product safety standards specify thermal limits for plastic surfaces. The computer operates well within this range of temperatures.

# 39.6-cm (15.6-in) display specifications

| Dimensions              |                                               |
|-------------------------|-----------------------------------------------|
| Height                  | <b>21.0 cm</b> (8.27 in)                      |
| Width                   | <b>35.9 cm</b> (14.1 in)                      |
| Diagonal                | <b>39.6 cm</b> (15.6)                         |
| Number of colors        | Up to 16.8 million                            |
| Contrast ratio          | 300:1 (typical)                               |
| Brightness              | 200 cd/m² (typical)                           |
| Pixel resolution        |                                               |
| Pitch                   | 0.259 × 0.259 mm                              |
| Format                  | 1280 × 800; HD: 1366 × 768                    |
| Configuration           | RGB vertical stripe                           |
| Backlight               | LED                                           |
| Character display       | 80 × 25                                       |
| Total power consumption | 4.0 W                                         |
| Viewing angle           | ±40° horizontal, +120/-40° vertical (typical) |
|                         |                                               |

# **Hard drive specifications**

|                                 | 1 TB*         | 750 GB*                            | 640 GB*      | 500 GB*              | 320 GB*              |
|---------------------------------|---------------|------------------------------------|--------------|----------------------|----------------------|
| Dimensions                      |               |                                    |              |                      |                      |
| Height                          | 9.5 mm        | 9.5 mm                             | 9.5 mm       | 9.5 mm               | 9.5 mm and 7.0<br>mm |
| Width                           | 70 mm         | 70 mm                              | 70 mm        | 70 mm                | 70 mm                |
| Weight                          | 107g max      | 107g max                           | 107g max     | 107g max             | 107g max             |
| Interface type                  | SATA          | SATA                               | SATA         | SATA                 | SATA                 |
| Transfer rate                   | 300 MB/sec    | 300 MB/sec                         | 300 MB/sec   | 300 MB/sec           | 300 MB/sec           |
| Security                        | ATA security  | ATA security                       | ATA security | ATA security         | ATA security         |
| Seek times (typical read, inclu | ding setting) |                                    |              |                      |                      |
| Single track                    | 1.5 ms        | 1.0 ms                             | 1.0 ms       | 1.5 ms               | 2.0 ms               |
| Average                         | 11.0 ms       | 14.0 ms                            | 14.0 ms      | 12.0 ms              | 12.0 ms              |
| Maximum                         | 22.0 ms       | 24.0 ms                            | 22.0 ms      | 22.0 ms              | 22.0 ms              |
| Logical blocks                  | 312,215,808   | 1,250,263,728                      | 976,773,168  | 625,142,448          | 488,397,168          |
| Disc rotational speed           | 5400 rpm      | 5400 and 7200<br>rpm               | 5400 rpm     | 5400 and 7200<br>rpm | 5400 and 7200 rpm    |
| Operating temperature           |               | <b>5°C to 55°C</b> (41°F to 131°F) |              |                      |                      |

### \*Hard drive storage capacity

When referring to hard drive storage capacity:

- 1 TB = 1 trillion bytes
- 1 GB = 1 billion bytes

Actual accessible capacity is less. Actual drive specifications may differ slightly.

**NOTE:** Certain restrictions and exclusions apply. Contact technical support for details.

# **DVD±RW** and **CD-RW** SuperMulti Double-Layer Combo Drive specifications

| Applicable disc    |                                                                                                    |
|--------------------|----------------------------------------------------------------------------------------------------|
| Read               | CD-DA, CD+(E)G, CD-MIDI, CD-TEXT, CD-ROM, CD-ROM XA, MIXED MODE CD, CD-I, CD-I Bridge (Photo-CD, Video CD), Multisession CD (Photo-CD, CD-EXTRA, Portfolio, CD-R, CD-RW), CD-R, CD-RW, DVD-ROM (DVD-5, DVD-9, DVD-10, DVD-18), DVD-R, DVD-RW, DVD+R, DVD+RW, DVD-RAM |
| Write              | CD-R and CD-RW, DVD+R, DVD+RW, DVD-R, DVD-RW, DVD-RAM                                                                                                    |
| Random access time |                                                                                                    |
| DVD                | < 230 ms                                                                                                    |
| CD                 | < 175 ms                                                                                                    |
| Cache buffer       | 2 MB                                                                                                    |
| Data transfer rate |                                                                                                    |
| 24X CD-ROM         | 3,600 KB/sec                                                                                                    |
| 8X DVD-ROM         | 10,800 KB/sec                                                                                                    |
| 24X CD-R           | 3,600 KB/sec                                                                                                    |
| 16X CD-RW          | 2,400 KB/sec                                                                                                    |
| 8X DVD+R           | 10,800 KB/sec                                                                                                    |
| 4X DVD+RW          | 5,400 KB/sec                                                                                                    |
| 8X DVD-R           | 10,800 KB/sec                                                                                                    |
| 4X DVD-RW          | 5,400 KB/sec                                                                                                    |
| 2.4X DVD+R(9)      | 2,700 KB/sec                                                                                                    |
| 5X DVD-RAM         | 6,750 KB/sec                                                                                                    |
| Transfer mode      | Multiword DMA Mode                                                                                                    |

# Blu-ray Disc ROM and DVD±R/RW SuperMulti Double-Layer Drive specifications

| Applicable disc    |                                                                                                    |
|--------------------|----------------------------------------------------------------------------------------------------|
| Read               | BD-ROM, BD-ROM-DL, BD-R, BD-R-DL, BD-RE, BD-RE-DL, DVD-ROM, DVD+R, DVD+R-DL, DVD+RW, DVD-R, DVD-R-DL, DVD-RW, DVD-RAM (Ver.2), CD-DA, CD-ROM (mode 1 and mode 2), CD-ROM XA (mode 2, form 1 and form 2), Photo CD (single and multiple sessions), CD Extra, CD-R, CD-RW, and CD-TEXT |
| Write              | DVD-RAM (Ver.2), DVD+R, DVD-R, CD-R, and CD-ROM                                                                                                    |
| Random access time |                                                                                                    |
| BD                 | < 230 ms                                                                                                    |
| DVD                | < 180 ms                                                                                                    |
| CD                 | < 180 ms                                                                                                    |
| Cache buffer       | 4.5 MB                                                                                                    |
| Data transfer rate |                                                                                                    |
| 24X CD-ROM         | 3,600 KB/sec                                                                                                    |
| 8X DVD-ROM         | 10,800 KB/sec                                                                                                    |
| 4X BD              | 18,000 KB/sec                                                                                                    |
| 24X CD-R           | 3,600 KB/sec                                                                                                    |
| 16X CD-RW          | 2,400 KB/sec                                                                                                    |
| 8X DVD+R           | 10,800 KB/sec                                                                                                    |
| 4X DVD+RW          | 5,400 KB/sec                                                                                                    |
| 8X DVD-R           | 10,800 KB/sec                                                                                                    |
| 4X DVD-RW          | 5,400 KB/sec                                                                                                    |
| 2.4X DVD+R(9)      | 2,700 KB/sec                                                                                                    |
| 5X DVD-RAM         | 6,750 KB/sec                                                                                                    |
| 1X BD-ROM          | 4,500 KB/sec                                                                                                    |
| 1X BD-R read       | 4,500 KB/sec                                                                                                    |
| 1X BD-RE read      | 4,500 KB/sec                                                                                                    |
| Transfer mode      | Multiword DMA Mode                                                                                                    |

# 6 Setup Utility (BIOS)

Setup Utility, or Basic Input/Output System (BIOS), controls communication between all the input and output devices on the system (such as disk drives, display, keyboard, mouse, and printer). Setup Utility includes settings for the types of peripherals installed, the startup sequence of the computer, and the amount of system and extended memory.

CAUTION: Use extreme care when making changes in Setup Utility. Errors can prevent the computer from operating properly.

# **Starting Setup Utility**

NOTE: The fingerprint reader (select models only) cannot be used to access Setup Utility.

▲ Turn on or restart the computer. While the "Press the ESC key for Startup Menu" message is displayed in the lower-left corner of the screen, press esc. When the Startup Menu is displayed, press f10.

# **Using Setup Utility**

### **Changing the language of Setup Utility**

- 1. Start Setup Utility.
- Use the arrow keys to select System Configuration > Language, and then press enter.
- 3. Use the arrow keys to select a language, and then press enter.
- When a confirmation prompt with your language selected is displayed, press enter.
- To save your change and exit Setup Utility, use the arrow keys to select Exit > Exit Saving Changes, and then press enter.

Your change takes effect immediately.

## **Navigating and selecting in Setup Utility**

Because Setup Utility is not Windows based, it does not support the TouchPad. Navigation and selection are by keystroke.

- To choose a menu or a menu item, use the arrow keys.
- To choose an item in a list or to toggle a field—for example an Enable/Disable field—use either the arrow keys or f5 and f6.
- To select an item, press enter.
- To close a text box or return to the menu display, press esc.
- To display additional navigation and selection information while Setup Utility is open, press f1.

### **Displaying system information**

- Start Setup Utility.
- 2. Select the **Main** menu. System information such as the system time and date, and identification information about the computer is displayed.
- To exit Setup Utility without changing any settings, use the arrow keys to select Exit > Exit
   Discarding Changes, and then press enter.

### Restoring factory default settings in Setup Utility

- Start Setup Utility.
- Use the arrow keys to select Exit > Load Setup Defaults, and then press enter.
- 3. When the Setup Confirmation is displayed, press enter.
- 4. To save your change and exit Setup Utility, use the arrow keys to select **Exit > Exit Saving Changes**, and then press enter.

The Setup Utility factory settings take effect when the computer restarts.

NOTE: Your password, security, and language settings are not changed when you restore the factory settings.

### **Exiting Setup Utility**

- To exit Setup Utility and save your changes from the current session:
  - If the Setup Utility menus are not visible, press esc to return to the menu display. Then use the arrow keys to select **Exit > Exit Saving Changes**, and then press enter.
- To exit Setup Utility without saving your changes from the current session:
  - If the Setup Utility menus are not visible, press esc to return to the menu display. Then use the arrow keys to select **Exit > Exit Discarding Changes**, and then press enter.

# **Updating the BIOS**

Updated versions of the BIOS may be available on the HP Web site.

Most BIOS updates on the HP Web site are packaged in compressed files called SoftPags.

Some download packages contain a file named Readme.txt, which contains information regarding installing and troubleshooting the file.

### **Determining the BIOS version**

To determine whether available BIOS updates contain later BIOS versions than those currently installed on the computer, you need to know the version of the system BIOS currently installed.

BIOS version information (also known as ROM date and System BIOS) can be displayed by pressing fn+esc (if you are already in Windows) or by using Setup Utility.

- Start Setup Utility.
- If the system information is not displayed, use the arrow keys to select the **Main** menu. BIOS and other system information is displayed.
- To exit Setup Utility, use the arrow keys to select **Exit > Exit Discarding Changes**, and then press enter.

### Downloading a BIOS update

↑ CAUTION: To reduce the risk of damage to the computer or an unsuccessful installation, download and install a BIOS update only when the computer is connected to reliable external power using the AC adapter. Do not download or install a BIOS update while the computer is running on battery power, docked in an optional docking device, or connected to an optional power source. During the download and installation, follow these instructions:

Do not disconnect power from the computer by unplugging the power cord from the AC outlet.

Do not shut down the computer or initiate Sleep or Hibernation.

Do not insert, remove, connect, or disconnect any device, cable, or cord.

- Access the page on the HP Web site that provides software for your computer:
  - Select Start > Help and Support > Maintain.
- Follow the on-screen instructions to identify your computer and access the BIOS update you want to download.
- At the download area, follow these steps:
  - Identify the BIOS update that is later than the BIOS version currently installed on your computer. Make a note of the date, name, or other identifier. You may need this information to locate the update later, after it has been downloaded to your hard drive.
  - Follow the on-screen instructions to download your selection to the hard drive.
    - Make a note of the path to the location on your hard drive where the BIOS update is downloaded. You will need to access this path when you are ready to install the update.
- If you connect your computer to a network, consult the network administrator before installing any software updates, especially system BIOS updates.

BIOS installation procedures vary. Follow any instructions that are displayed on the screen after the download is complete. If no instructions are displayed, follow these steps:

- 1. Windows-7—Open Windows Explorer by selecting Start > Computer.
- 2. Double-click your hard drive designation. The hard drive designation is typically Local Disk (C:).
- 3. Using the hard drive path you recorded earlier, open the folder on your hard drive that contains the update.
- Double-click the file that has an .exe extension (for example, *filename*.exe).
   The BIOS installation begins.
- 5. Complete the installation by following the on-screen instructions.

NOTE: After a message on the screen reports a successful installation, you can delete the downloaded file from your hard drive.

# 7 Backing up, restoring, and recovering

Your computer includes tools provided by the operating system and HP to help you safeguard your information and retrieve it if ever needed.

# **Creating backups**

- Use HP Recovery Manager to create recovery media immediately after you set up the working computer.
- As you add hardware and software programs, create system restore points.
- **3.** As you add photos, video, music, and other personal files, create a backup of your system and personal information.

### Creating recovery media to recover the original system

After you successfully set up the computer, you should create recovery discs or a recovery flash drive using HP Recovery Manager. You will need these recovery discs or recovery flash drive to perform a system recovery should the hard drive become corrupted. A system recovery reinstalls the original operating system, and then configures the settings for the default programs.

### What you need to know

- Only one set of recovery media can be created. Handle these recovery tools carefully, and keep them in a safe place.
- HP Recovery Manager examines the computer and determines the required storage capacity for the flash drive or the number of blank DVD discs that will be required.
  - Use DVD-R, DVD+R, DVD-R DL, DVD+R DL discs or a flash drive. Do not use rewriteable discs such as CD±RW, DVD±RW, double-layer DVD±RW, and BD-RE (rewritable Blu-ray) discs; they are not compatible with HP Recovery Manager software.
- If your computer does not include an integrated optical drive, you can use an optional external
  optical drive (purchased separately) to create recovery discs, or you can obtain recovery discs
  for your computer from the HP website. If you use an external optical drive, it must be connected
  directly to a USB port on the computer, not to a USB port on an external device, such as a USB
  hub.
- Be sure that the computer is connected to AC power before you begin creating the recovery media.
- The creation process can take up to an hour or more. Do not interrupt the creation process.
- Store the recovery media in a safe location, separate from the computer.
- If necessary, you can exit the program before you have finished creating the recovery media. The next time you open HP Recovery Manager, you will be prompted to continue the process.

#### Creating the recovery media

- 1. Select **Start** and type recovery in the search field. Select **Recovery Manager** from the list. Allow the action to continue, if prompted.
- Click Recovery Media Creation.
- 3. Follow the on-screen instructions to continue.

To recover, see Recovering the original system using HP Recovery Manager on page 88

### **Creating system restore points**

A system restore point is a snapshot of certain hard drive contents saved by Windows System Restore at a specific time. A restore point contains information such as registry settings that Windows uses. Restoring to a previous restore point allows you to reverse changes that have been made to the system since the restore point was created.

Restoring to an earlier system restore point does not affect data files saved or emails created since the last restore point, but it does affect software you may have installed.

For example, if you download a photo from a digital camera and then restore the computer to the state it was on the previous day, the photo remains on the computer.

However, if you install photo viewing software and then restore your computer to the state it was on the previous day, the software will be uninstalled, and you won't be able to use it.

### What you need to know

- If you restore to a restore point and then change your mind, you can undo the restoration.
- You should create system restore points:
  - Before you add or change software or hardware
  - Periodically, whenever the computer is running normally
- System Restore also saves shadow copies of files that have been changed since the last restore
  point was created. For more information about using shadow copies to restore, see Help and
  Support.

### Creating a system restore point

- 1. Select Start > Control Panel > System and Security > System.
- In the left pane, click System Protection.
- Click the System Protection tab.
- Click Create, and follow the on-screen instructions.

To restore, see Restoring to a previous system restore point on page 88.

## **Backing up system and personal information**

Your computer stores information that is important to you, such as files, emails, and photos, and you will want to keep that information even if you download a virus or the system stops working properly. How completely you are able to recover your files depends on how recent your backup is. As you add new software and data files, you should create backups on a regular basis.

### Tips for a successful backup

- Number backup discs before inserting them into the optical drive.
- Store personal files in the Documents, Music, Pictures, and Videos libraries, and back up these folders periodically.
- Save customized settings in a window, toolbar, or menu bar by taking a screen shot of your settings. The screen shot can be a time-saver if you have to re-enter your preferences.

#### To create a screen shot:

- Display the screen you want to save.
- Copy the screen image:

To copy only the active window, press alt+prt sc.

To copy the entire screen, press prt sc.

- Open a word-processing document or graphics editing program, and then select **Edit > Paste**. The screen image is added to the document.
- Save and print the document.

### What you need to know

- You can back up your information to an optional external hard drive, a flash drive, a network drive, or discs.
- Connect the computer to AC power during backups.
- Allow enough time for the backup. Depending on files sizes, it may take more than an hour.
- Verify the amount of free space on your backup storage device before you back up.
- You should back up:
  - Before adding or changing software or hardware.
  - Before the computer is repaired or restored.
  - On a regular schedule to be sure you have recent copies of personal information.
  - After you add many files—for example, if you saved videos from a birthday party.
  - Before using antivirus software to remove a malicious program.
  - After adding information that is hard to replace, such as pictures, videos, music, project files, or data records.

### **Creating a backup using Windows Backup and Restore**

Windows allows you to back up files using Windows Backup and Restore. You can select the level you want to back up, from individual folders to drives. The backups are compressed to save space. To back up:

- Select Start > Control Panel > System and Security > Backup and Restore.
- Follow the on-screen instructions to schedule and create a backup.

NOTE: Windows includes the User Account Control feature to improve the security of the computer. You may be prompted for your permission or password for tasks such as installing software, running utilities, or changing Windows settings. See Help and Support for more information.

To restore, see Restoring specific files using Windows Backup and Restore on page 88.

# **Restore and recovery**

### Restoring to a previous system restore point

Sometimes installing a software program causes your computer or Windows to behave unpredictably. Usually uninstalling the software fixes the problems. If uninstalling does not fix the problems, you can restore the computer to a previous system restore point (created at an earlier date and time).

To restore to a previous system restore point, when the computer was running correctly:

- 1. Select Start > Control Panel > System and Security > System.
- In the left pane, click System Protection.
- 3. Click the **System Protection** tab.
- 4. Click **System Restore**, and follow the on-screen instructions.

### **Restoring specific files**

If files are accidentally deleted from the hard disk and they can no longer be restored from the Recycle Bin, or if files become corrupt, restoring specific files is useful. Restoring specific files is also useful if you ever choose to recover the original system using HP Recovery Manager. You can only restore specific files that you have backed up before.

### Restoring specific files using Windows Backup and Restore

Windows allows you to restore files that were backed up using Windows Backup and Restore:

- 1. Select Start > Control Panel > System and Security > Backup and Restore.
- 2. Follow the on-screen instructions to restore your backup.

NOTE: Windows includes the User Account Control feature to improve the security of the computer. You may be prompted for your permission or password for tasks such as installing software, running utilities, or changing Windows settings. See Help and Support for more information.

## Recovering the original system using HP Recovery Manager

HP Recovery Manager software allows you to repair or recover the computer to its original factory state.

### What you need to know

- HP Recovery Manager recovers only software that was installed at the factory. For software not
  provided with this computer, you must either download the software from the manufacturer's
  website or reinstall the software from the disc provided by the manufacturer.
- A system recovery should be used as a final attempt to correct computer issues. If you have not
  already tried restore points (see <u>Restoring to a previous system restore point on page 88</u>) and
  partial restores (see <u>Restoring specific files on page 88</u>), try them before using HP Recovery
  Manager to recover your system.
- A system recovery must be performed if the computer hard drive fails or if all attempts to correct any functional computer issues fail.

- If the recovery media do not work, you can obtain recovery discs for your system from the HP website.
- The Minimized Image Recovery option is recommended for advanced users only. All hardware-related drivers and software are re-installed, but other software applications are not. Do not interrupt the process until it is complete, otherwise the recovery will fail.

### Recovering using HP Recovery partition (select models only)

The HP Recovery partition (select models only), allows you to restore your system without the need for recovery discs or a recovery flash drive. This type of recovery can only be used if the hard drive is still working.

To check for the presence of a recovery partition, select **Start**, right-click **Computer** then select **Manage > Disk Management**. If the recovery partition is present, a Recovery drive is listed in the window.

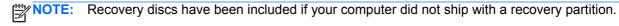

- 1. Access HP Recovery Manager in either of the following ways:
  - Select **Start** and type recovery in the search field. Select **Recovery Manager** from the list.
    - or -
  - Turn on or restart the computer, and then press esc while the "Press the ESC key for Startup Menu" message is displayed at the bottom of the screen. Then press f11 while the "F11 (System Recovery)" message is displayed on the screen.
- Click System Recovery in the HP Recovery Manager window.
- 3. Follow the on-screen instructions.

#### Recovering using the recovery media

- 1. If possible, back up all personal files.
- 2. Insert the first recovery disc into the optical drive on your computer or an optional external optical drive, and then restart the computer.
  - or -

Insert the recovery flash drive into a USB port on your computer, and then restart the computer.

- NOTE: If the computer does not automatically restart in HP Recovery Manager, change the computer boot order. See Changing the computer boot order on page 89.
- 3. Press f9 at system bootup.
- 4. Select the optical drive or the flash drive.
- 5. Follow the on-screen instructions.

#### Changing the computer boot order

To change the boot order for recovery discs:

- 1. Restart the computer.
- 2. Press esc while the computer is restarting, and then press f9 for boot options.
- 3. Select Internal CD/DVD ROM Drive from the boot options window.

To change the boot order for a recovery flash drive:

- 1. Insert the flash drive into a USB port.
- 2. Restart the computer.
- 3. Press esc while the computer is restarting, and then press f9 for boot options.
- **4.** Select the flash drive from the boot options window.

# **Power cord set requirements**

The wide-range input feature of the computer permits it to operate from any line voltage from 100 to 120 V ac. or from 220 to 240 V ac.

The 3-conductor power cord set included with the computer meets the requirements for use in the country or region where the equipment is purchased.

Power cord sets for use in other countries or regions must meet the requirements of the country and region where the computer is used.

# Requirements for all countries

The following requirements are applicable to all countries and regions:

- The length of the power cord set must be at least 1.5 m (5.0 ft) and no more than 2.0 m (6.5 ft).
- All power cord sets must be approved by an acceptable accredited agency responsible for evaluation in the country or region where the power cord set will be used.
- The power cord sets must have a minimum current capacity of 10 A and a nominal voltage rating of 125 or 250 V ac, as required by the power system of each country or region.
- The appliance coupler must meet the mechanical configuration of an EN 60 320/IEC 320 Standard Sheet C13 connector for mating with the appliance inlet on the back of the computer.

# Requirements for specific countries and regions

| Country/region                 | Accredited agency | Applicable note number |
|--------------------------------|-------------------|------------------------|
| Argentina                      | IRAM              | 1                      |
| Australia                      | SAA               | 1                      |
| Austria                        | OVE               | 1                      |
| Belgium                        | CEBEC             | 1                      |
| Brazil                         | ABNT              | 1                      |
| Canada                         | CSA               | 2                      |
| Chile                          | IMQ               | 1                      |
| Denmark                        | DEMKO             | 1                      |
| Finland                        | FIMKO             | 1                      |
| France                         | UTE               | 1                      |
| Germany                        | VDE               | 1                      |
| India                          | ISI               | 1                      |
| Israel                         | SII               | 1                      |
| Italy                          | IMQ               | 1                      |
| Japan                          | JIS               | 3                      |
| The Netherlands                | KEMA              | 1                      |
| New Zealand                    | SANZ              | 1                      |
| Norway                         | NEMKO             | 1                      |
| The People's Republic of China | CCC               | 4                      |
| Saudi Arabia                   | SASO              | 7                      |
| Singapore                      | PSB               | 1                      |
| South Africa                   | SABS              | 1                      |
| South Korea                    | KTL               | 5                      |
| Sweden                         | SEMKO             | 1                      |
| Switzerland                    | SEV               | 1                      |
| Taiwan                         | BSMI              | 6                      |
| Thailand                       | TISI              | 1                      |
| The United Kingdom             | ASTA              | 1                      |

| Country/region    | Accredited agency | Applicable note number |
|-------------------|-------------------|------------------------|
| The United States | UL                | 2                      |

- 1. The flexible cord must be Type HO5VV-F, 3-conductor, 0.75 mm² conductor size. Power cord set fittings (appliance coupler and wall plug) must bear the certification mark of the agency responsible for evaluation in the country or region where it will be used.
- 2. The flexible cord must be Type SVT/SJT or equivalent, No. 18 AWG, 3-conductor. The wall plug must be a two-pole grounding type with a NEMA 5-15P (15 A, 125 V ac) or NEMA 6-15P (15 A, 250 V ac) configuration. CSA or C-UL mark. UL file number must be on each element.
- 3. The appliance coupler, flexible cord, and wall plug must bear a "T" mark and registration number in accordance with the Japanese Dentori Law. The flexible cord must be Type VCTF, 3-conductor, 0.75 mm² or 1.25 mm² conductor size. The wall plug must be a two-pole grounding type with a Japanese Industrial Standard C8303 (7 A, 125 V ac) configuration.
- 4. The flexible cord must be Type RVV, 3-conductor, 0.75 mm² conductor size. Power cord set fittings (appliance coupler and wall plug) must bear the CCC certification mark.
- 5. The flexible cord must be Type H05VV-F 3-conductor, 0.75 mm² conductor size. KTL logo and individual approval number must be on each element. Corset approval number and logo must be printed on a flag label.
- 6. The flexible cord must be Type HVCTF 3-conductor, 1.25 mm² conductor size. Power cord set fittings (appliance coupler, cable, and wall plug) must bear the BSMI certification mark.
- 7. For 127 V ac, the flexible cord must be Type SVT or SJT 3-conductor, 18 AWG, with plug NEMA 5-15P (15 A, 125 V ac), with UL and CSA or C-UL marks. For 240 V ac, the flexible cord must be Type H05VV-F 3-conductor, 0.75 mm² or 1.00 mm² conductor size, with plug BS 1363/A with BSI or ASTA marks.

# 9 Recycling

When a battery has reached the end of its useful life, do not dispose of the battery in general household waste. Follow the local laws and regulations in your area for battery disposal. HP encourages customers to recycle used electronic hardware, HP original print cartridges, and rechargeable batteries.

For more information about recycling programs, see the HP website at <a href="www.hp.com/recycle">www.hp.com/recycle</a>.

# Index

| <b>A</b>                      | right TouchPad 9                   | display cable, spare part number  |
|-------------------------------|------------------------------------|-----------------------------------|
| AC adapter                    | TouchPad on/off 9                  | 18                                |
| light 11                      | buttons component 6                | display components 5              |
| spare part numbers 20         |                                    | illustrated 18                    |
| action keys, identifying 7    | C                                  | spare part numbers 18             |
| antenna                       | cables, service considerations 25  | display enclosure, illustrated 18 |
| locations 5                   | camera, product description 2      | Display hinge cover, spare part   |
| removal 63                    | caps lock light, identifying 8     | number 18                         |
| spare part number 18, 57      | chipset, product description 1     | Display Hinge Kit, spare part     |
| audio, product description 2  | components                         | number 57                         |
| audio-in (microphone) jack    | bottom 12                          | display panel                     |
| identifying 10                | button 6                           | illustrated 18                    |
| audio-out (headphone) jack    | display 5                          | product description 1             |
| identifying 10                | keys 7                             | removal 60                        |
|                               | left side 10                       | spare part number 18, 57          |
| В                             | lights 8                           | display panel cable               |
| backups 85                    | right side 11                      | removal 62                        |
| base enclosure, spare part    | speakers 6                         | spare part number 57              |
| number 16                     | TouchPad 9                         | display specifications 77         |
| battery                       | computer feet                      | drives, preventing damage 26      |
| removal 32                    | locations 30                       | DVD±RW and CD-RW Super Mult       |
| spare part numbers 16, 32     | spare part number 30               | Double-Layer Combo Drive          |
| battery bay 12                | computer specifications 76         | precautions 26                    |
| battery release latch 12      | connector, power 11                | removal 19, 34                    |
| bezel                         | connectors, service                | spare part numbers 19, 34         |
| spare part number 18          | considerations 25                  | DVD±RW and CD-RW SuperMulti       |
| BIOS                          |                                    | Double-Layer Combo Drive          |
| determining version 83        | D                                  | specifications 79                 |
| downloading an update 83      | default settings, restoring 82     |                                   |
| updating 83                   | deleted files                      | E                                 |
| Blu-ray Disc ROM and DVD±R/RW | restoring 88                       | electrostatic discharge 26        |
| SuperMulti Double-Layer Drive | Digital media slot, identifying 10 | equipment guidelines 29           |
| specifications 80             | display assembly                   | esc key, identifying 7            |
| Blu-ray ROM DVD±R/RW Super    | removal 57                         | Ethernet, product description 2   |
| Multi Double-Layer Drive      | spare part number 15               | external media cards, product     |
| precautions 26                | spare part numbers 57              | description 3                     |
| removal 19, 34                | Display back cover 57              | external monitor port 10          |
| spare part numbers 19, 34     | display back cover, spare part     | external member percent           |
| boot order                    | number 18                          | F                                 |
| changing 89                   | display bezel                      | factory settings, restoring 82    |
| bottom components 12          | illustrated 18                     | fan                               |
| buttons                       | removal 59                         | removal 70                        |
| left TouchPad 9               | spare part number 18, 57           | spare part number 70              |
| optical drive eject 11        | Display Cable Kit, spare part      | spare partition 10                |
| · · ·                         | number 57                          |                                   |
| power 6                       | Hallipel JI                        |                                   |

| feet                                                                                                    | K                                | 0                                   |
|----------------------------------------------------------------------------------------------------|----------------------------------|-------------------------------------|
| locations 30                                                                                                    | key components 7                 | operating system, product           |
| spare part number 30                                                                                                    | keyboard                         | description 4                       |
| fn key, identifying 7                                                                                                    | product description 3            | optical drive                       |
|                                                                                                    | removal 44                       | precautions 26                      |
| G                                                                                                    | spare part numbers 15, 44        | product description 2               |
| graphics, product description 1                                                                                                    | keys                             | removal 34                          |
| grounding guidelines 26                                                                                                    | action 7                         | spare part numbers 17, 19, 34       |
| guidelines                                                                                                    | esc 7                            | specifications 79, 80               |
| equipment 29                                                                                                    | fn 7                             | optical drive bracket, removal 35   |
| grounding 26                                                                                                    | integrated numeric keypad 7      | optical drive cable                 |
| packaging 28                                                                                                    | num lock 7                       | removal 63                          |
| transporting 28                                                                                                    | Windows applications 7           | optical drive eject button,         |
| workstation 28                                                                                                    | • •                              | · ·                                 |
| WORKStation 20                                                                                                    | Windows logo 7                   |                                     |
| н                                                                                                    | L                                | optical drive light, identifying 11 |
| hard drive                                                                                                    |                                  | optical drive, identifying 11       |
|                                                                                                    | latch, battery release 12        | original system recovery 88         |
| precautions 26                                                                                                    | left-side components 10          | B                                   |
| product description 1                                                                                                    | light components 8               | P                                   |
| removal 36                                                                                                    | lights                           | packaging guidelines 28             |
| spare part numbers 16, 19, 36                                                                                                    | AC adapter 11                    | PCH heat sink                       |
| specifications 78                                                                                                    | caps lock 8                      | removal 73                          |
| Hard Drive Hardware Kit, spare                                                                                                    | hard drive 11                    | spare part number 73                |
| part number 19, 37                                                                                                    | mute 8                           | plastic parts, service              |
| Hard drive light 11                                                                                                    | optical drive 11                 | considerations 25                   |
| HDMI port, identifying 10                                                                                                    | power 8, 11                      | pointing device, product            |
| heat sink                                                                                                    | TouchPad 8, 9                    | description 3                       |
| removal 70                                                                                                    | webcam 5                         | ports                               |
| spare part numbers 70                                                                                                    | wireless 8                       | external monitor 10                 |
| heat sink assembly                                                                                                    |                                  | HDMI 10                             |
| spare part number 16                                                                                                    | M                                | product description 3               |
| hinge                                                                                                    | mass storage device              | USB 2.0 11                          |
| removal 62                                                                                                    | precautions 26                   | USB 3.0 10                          |
| spare part number 57                                                                                                    | removal 36                       | power button board                  |
| hinge cover                                                                                                    | spare part numbers 36            | removal 52                          |
| spare part number 57                                                                                                    | mass storage devices, spare part | spare part number 16, 52            |
| HP Recovery Manager 88                                                                                                    | numbers 19                       | power button, identifying 6         |
|                                                                                                    | memory module                    | power connector                     |
| T. Control of the Control of the Con | product description 1            | removal 65                          |
| integrated numeric keypad,                                                                                                    | removal 39                       | spare part number 16                |
| identifying 7                                                                                                    | spare part numbers 17, 39        | power connector, identifying 11     |
|                                                                                                    | microphone                       | power cord                          |
| J                                                                                                    | location 5                       | requirements for all countries      |
| jack                                                                                                    | model name 1                     | 91                                  |
| audio-in (microphone) 10                                                                                                    | mute light, identifying 8        | requirements for specific           |
| audio-out (headphone) 10                                                                                                    |                                  | countries and regions 92            |
| jacks                                                                                                    | N                                | set requirements 91                 |
| network 10                                                                                                    | network jack, identifying 10     | power cord, spare part numbers      |
| RJ-45 (network) 10                                                                                                    | num lock, identifying 7          | 20                                  |
| •                                                                                                    | , ,                              | nower lights identifying 8 11       |

| power requirements, product       | Rubber Feet Kit, spare part         | system board                                  |
|-----------------------------------|-------------------------------------|-----------------------------------------------|
| description 3                     | number 30                           | removal 66                                    |
| processor                         |                                     | spare part numbers 16, 66                     |
| product description 1             | S                                   | system information, displaying 82             |
| removal 74                        | security cable slot, identifying 11 | system recovery 88                            |
| spare part numbers 16, 74         | security, product description 3     | system restore points 86                      |
| product description               | serial number 13                    | creating 86                                   |
| audio 2                           | service considerations              |                                               |
| camera 2                          | cables 25                           | T                                             |
| chipset 1                         | connectors 25                       | tools required 25                             |
| display panel 1                   | plastic parts 25                    | top cover                                     |
| Ethernet 2                        | service door                        | removal 48                                    |
| external media cards 3            | removal 33                          | spare part number 15                          |
| graphics 1                        | service door release latch 12       | spare part numbers 48                         |
| hard drives 1                     | service door, identifying 12        | TouchPad                                      |
| keyboard 3                        | service label 30                    | buttons 9                                     |
| memory module 1                   | serviceability, product             | TouchPad button board                         |
| operating system 4                | description 4                       | removal 54                                    |
| optical drive 2                   | Setup Utility                       | spare part number 54                          |
| pointing devices 3                | changing the language 81            | TouchPad components 9                         |
| ports 3                           | displaying system information       | TouchPad LED board                            |
| power requirements 3              | 82                                  | removal 55                                    |
| processors 1                      | exiting 82                          | spare part number 55                          |
| product name 1                    | navigating 81                       | TouchPad light 9                              |
| security 3                        | restoring default settings 82       | TouchPad on/off button 9                      |
| serviceability 4                  | selecting 81                        | TouchPad reader light 8                       |
| wireless 2                        | starting 81                         | TouchPad zone, identifying 9                  |
| product name 1                    | slots                               | transporting guidelines 28                    |
|                                   | Digital media 10                    |                                               |
| R                                 | security cable 11                   | U                                             |
| recovering from the recovery      | speaker assembly                    | USB 2.0 ports, identifying 11                 |
| discs 89                          | spare part number 16                | USB 3.0 ports, identifying 10                 |
| recovering the original system 88 | Speaker Kit, spare part number      | USB board                                     |
| recovery 88                       | 51                                  | removal 64                                    |
| HP Recovery Manager 88            | speakers                            | spare part number 16                          |
| recovery discs 85                 | identifying 6                       |                                               |
| recovery media 85                 | removal 51                          | V                                             |
| recovery, system 88               | spare part number 51                | vents, identifying 10, 12                     |
| removal/replacement               | specifications                      |                                               |
| preliminaries 25                  | Blu-ray Disc ROM and DVD±R/         | W                                             |
| procedures 29                     | RW SuperMulti Double-Layer          | webcam light 5                                |
| restore points 86                 | Drive 80                            | webcam module, spare part                     |
| restoring the original system     | computer 76                         | number 18                                     |
| creating recovery media 85        | display 77                          | webcam, location 5                            |
| right-side components 11          | DVD±RW and CD-RW                    | webcam/microphone module                      |
| RJ-45 (network) jack, identifying | SuperMulti Double-Layer             | removal 59                                    |
| 10                                | Combo Drive 79                      | spare part number 57                          |
| RTC battery                       | hard drive 78                       | Windows applications key,                     |
| removal 69                        | optical drive 79, 80                | identifying 7                                 |
| spare part number 16, 69          | supported discs 85                  | Windows Backup and Restore restoring files 88 |

Windows logo key, identifying 7
wireless antenna
locations 5
removal 63
spare part number 18, 57
wireless light 8
wireless, product description 2
WLAN module
removal 42
spare part numbers 17, 42
workstation guidelines 28